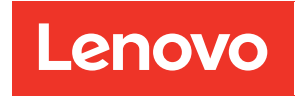

# Guida per l'utente di ThinkAgile serie HX

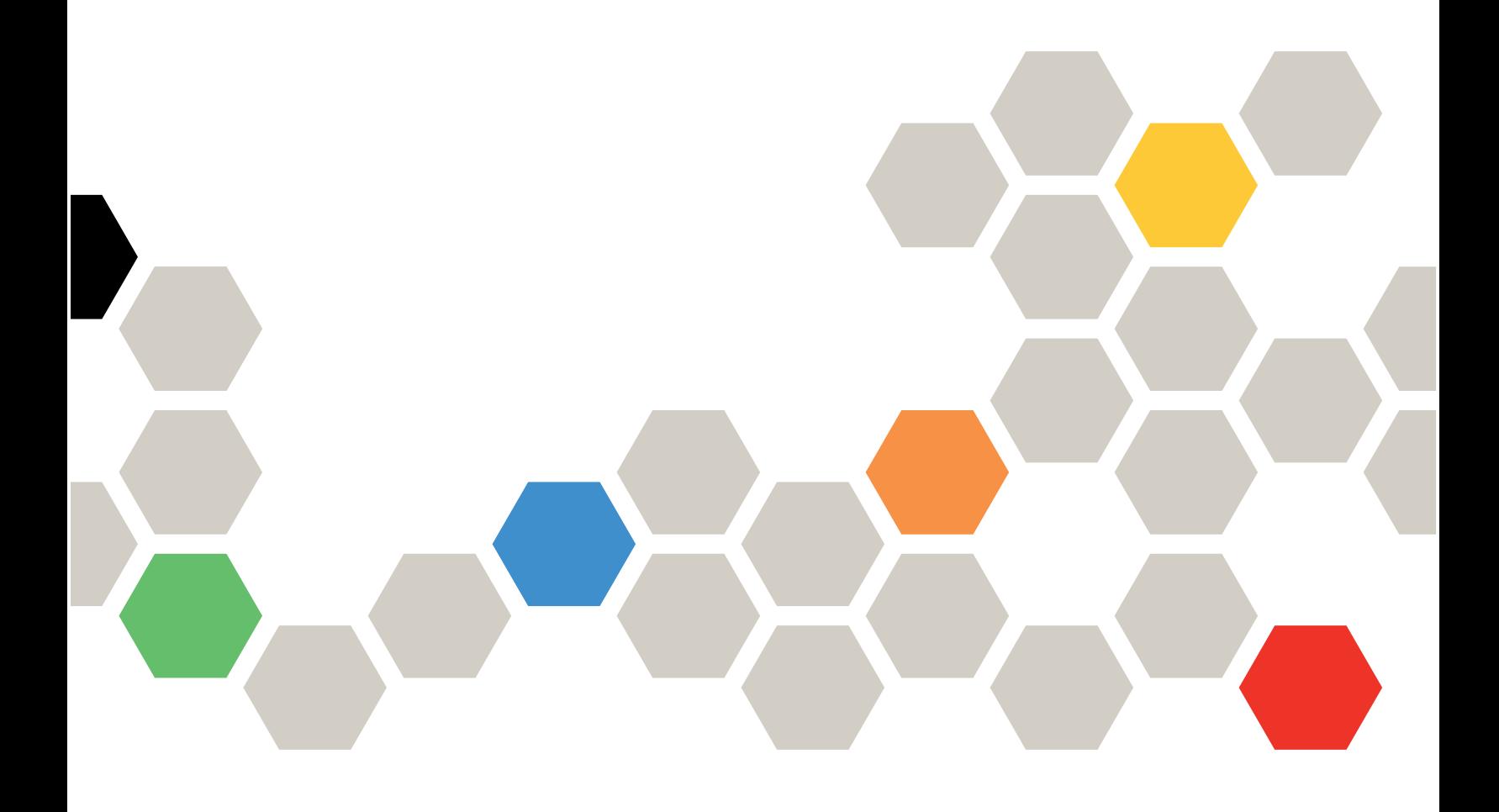

#### **Nota**

Prima di utilizzare queste informazioni e il prodotto supportato, è importante leggere e comprendere le informazioni sulla sicurezza disponibili all'indirizzo: [https://thinksystem.lenovofiles.com/help/topic/safety\\_documentation/pdf\\_files.html](https://thinksystem.lenovofiles.com/help/topic/safety_documentation/pdf_files.html)

Assicurarsi inoltre di avere familiarità con i termini e le condizioni della garanzia Lenovo per il server, disponibili all'indirizzo: [https://datacentersupport.lenovo.com/us/en/warrantylookup](https://datacentersupport.lenovo.com/us/zh/warrantylookup)

#### Settima edizione (Settembre 2023)

#### © Copyright Lenovo 2021, 2023.

NOTA SUI DIRITTI LIMITATI: se il software o i dati sono distribuiti secondo le disposizioni che regolano il contratto GSA (General Services Administration), l'uso, la riproduzione o la divulgazione è soggetta alle limitazioni previste dal contratto n. GS-35F-05925.

# <span id="page-2-0"></span>**Contenuto**

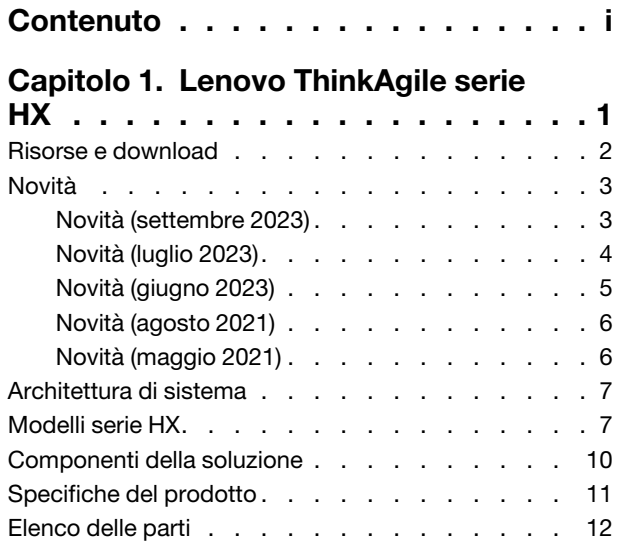

### [Capitolo 2. Distribuzione del](#page-18-0)

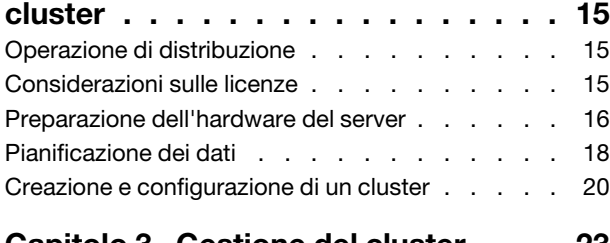

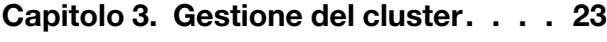

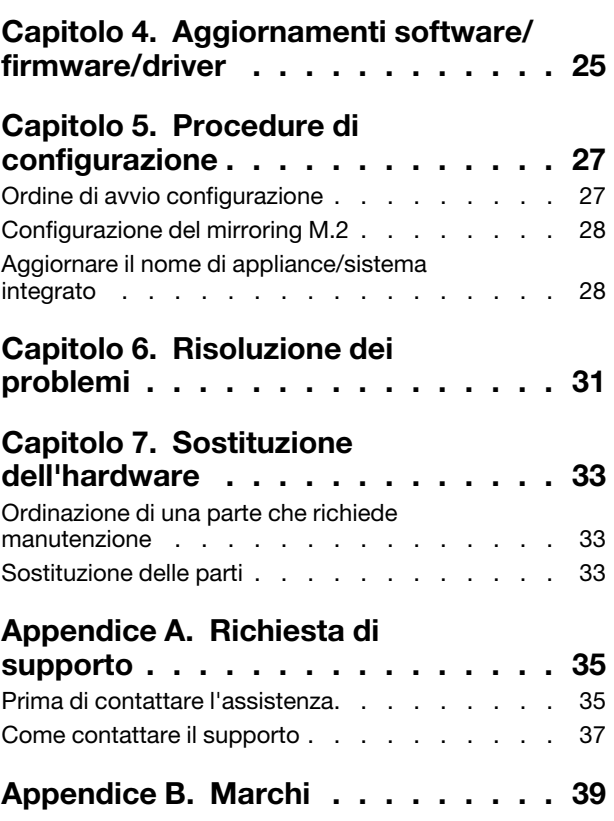

# <span id="page-4-0"></span>Capitolo 1. Lenovo ThinkAgile serie HX

Lenovo® ThinkAgile™ serie HX sono soluzioni cluster iperconvergenti definite dal software Nutanix. Le soluzioni consolidano l'elaborazione, l'archiviazione e le reti definite dal software in un unico cluster per fornire la virtualizzazione ad alte prestazioni, economica e facilmente scalabile.

Importante: ThinkAgile serie HX non supporta dispositivi WLAN/WWAN wireless.

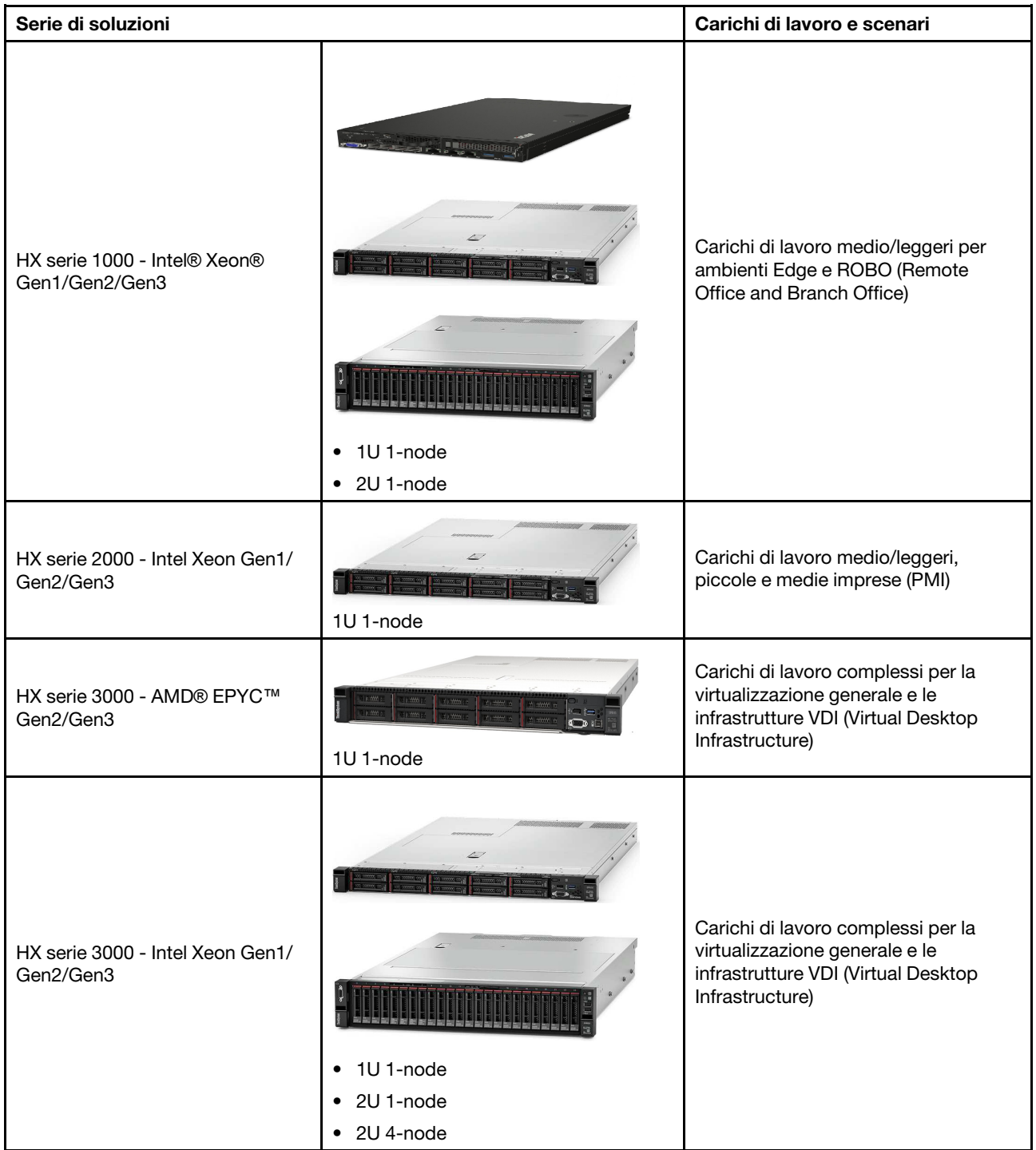

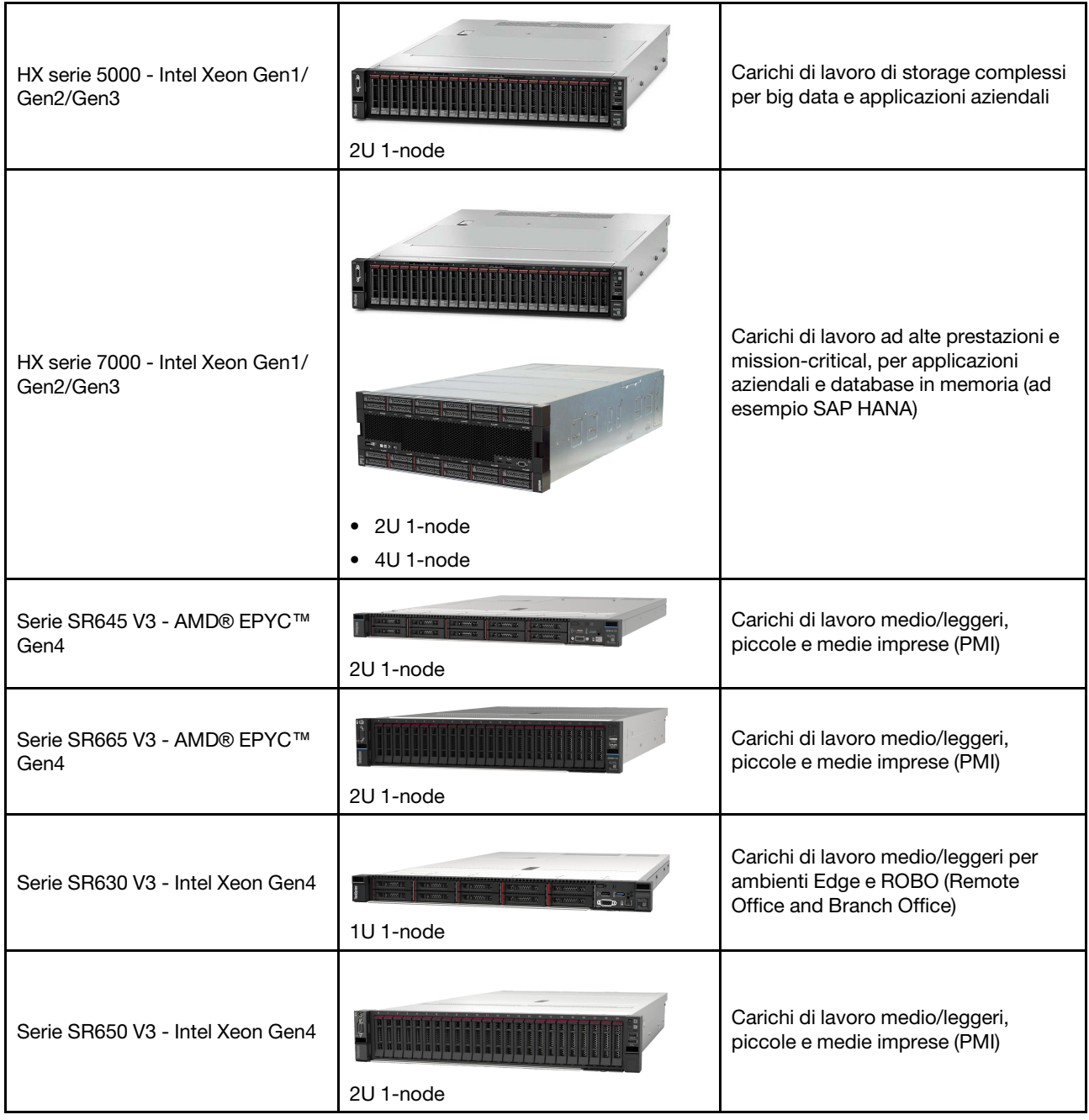

### <span id="page-5-0"></span>Risorse e download

Utilizzare questa sezione per identificare documenti pratici, download di driver e firmware e risorse di supporto.

### Download

È possibile trovare il firmware, i driver e i pacchetti software più recenti dalle pagine "Best Recipe". Vedere [Capitolo 4 "Aggiornamenti software/firmware/driver" a pagina 25.](#page-28-0)

Nota: Firmware, driver e software sono stati testati insieme come stack per l'esecuzione su determinati modelli. Lenovo consiglia di utilizzare le Best Recipe per evitare errori imprevisti.

### Risorse Web

- Guida per l'utente di ThinkAgile serie HX (questo documento) Guida per l'utente di ThinkAgile serie HX (questo documento)
- Impostazioni UEFI consigliate Intel Xeon SP Gen3 <https://datacentersupport.lenovo.com/solutions/ht512850>
- Impostazioni UEFI consigliate Intel Xeon SP Gen1/Gen2 <https://datacentersupport.lenovo.com/solutions/ht507780>
- Documentazione software Nutanix

<https://portal.nutanix.com/>

- Documentazione software Lenovo <https://sysmgt.lenovofiles.com/help/index.jsp>
- Lenovo Press (Guida dei prodotti/Schede tecniche/Specifiche tecniche) <https://lenovopress.com/servers/thinkagile/hx-series>
- Documentazione hardware Lenovo <http://thinksystem.lenovofiles.com/help/index.jsp>

### Supporto Lenovo

- Portale del supporto Lenovo <http://datacentersupport.lenovo.com>
- Piani di garanzia dei prodotti Lenovo <http://datacentersupport.lenovo.com/warrantylookup>
- Fornitori di servizi autorizzati Lenovo <https://datacentersupport.lenovo.com/serviceprovider>
- Invio richiesta di servizio Lenovo

<https://support.lenovo.com/servicerequest>

• Documenti delle informazioni sulla licenza Lenovo

<https://datacentersupport.lenovo.com/documents/lnvo-eula>

- Avvisi di sicurezza dei prodotti Lenovo [https://datacentersupport.lenovo.com/product\\_security/home](https://datacentersupport.lenovo.com/product_security/home)
- Informativa sulla privacy di Lenovo [https:///www.lenovo.com/privacy](https://www.lenovo.com/privacy)

### <span id="page-6-0"></span>Novità

Esaminare queste informazioni per ottenere informazioni sui nuovi miglioramenti delle soluzioni ThinkAgile serie HX.

### <span id="page-6-1"></span>Novità (settembre 2023)

Lenovo fornisce supporto hardware aggiuntivo.

### Supporto hardware aggiuntivo

Modelli basati su ThinkSystem SR630 V3 abilitati (2 socket 1U con processori scalabili Intel Xeon di quarta generazione)

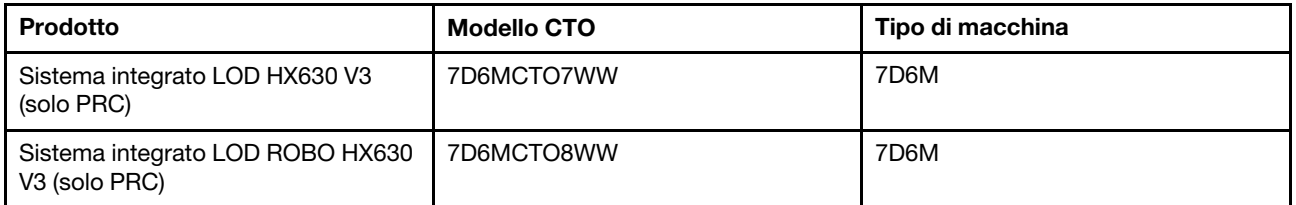

Sono stati abilitati i modelli basati su ThinkAgile SR650 V3. (2 socket 2U con processori scalabili Intel Xeon di quarta generazione)

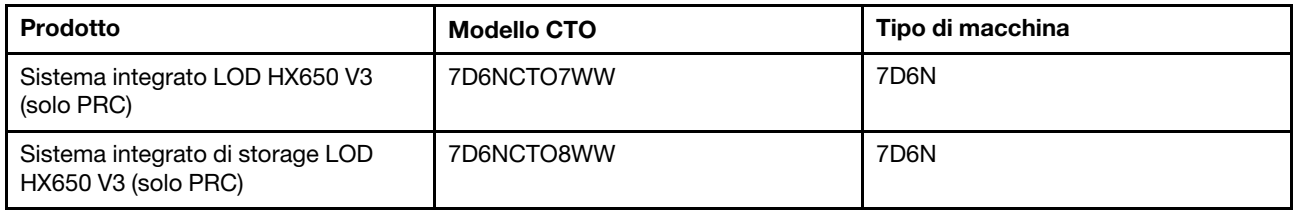

Sono stati abilitati i modelli basati su ThinkAgile SR645 V3. (2 socket 1U con processori AMD EPYC di quarta generazione)

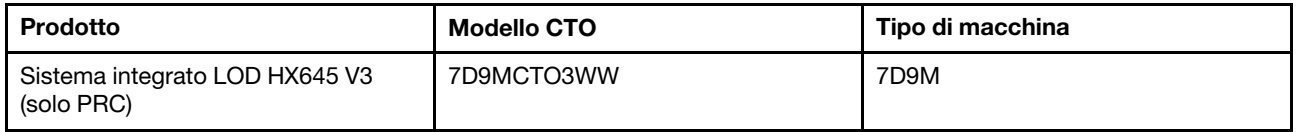

Sono stati abilitati i modelli basati su ThinkSystem SR665 V3. (2 socket 2U con processori AMD EPYC di quarta generazione)

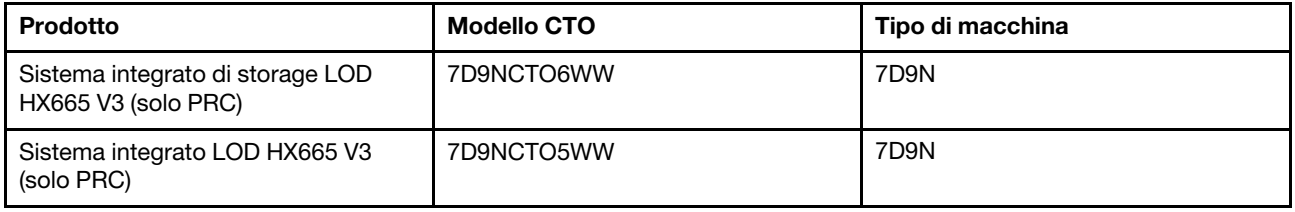

### <span id="page-7-0"></span>Novità (luglio 2023)

Lenovo fornisce supporto hardware aggiuntivo.

### Supporto hardware aggiuntivo

Sono stati abilitati i modelli basati su ThinkAgile SR630 V3. (2 socket 1U con processori scalabili Intel Xeon di quarta generazione)

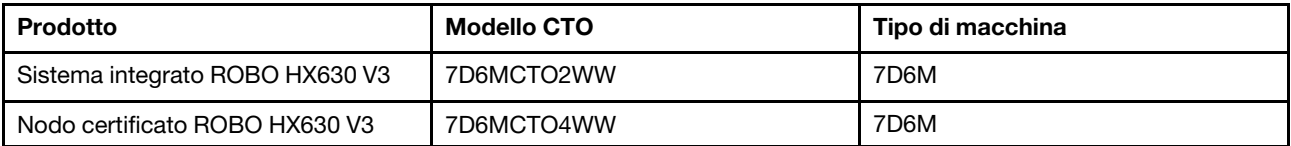

Sono stati abilitati i modelli basati su ThinkAgile SR665 V3. (2 socket 2U con processori AMD EPYC di quarta generazione)

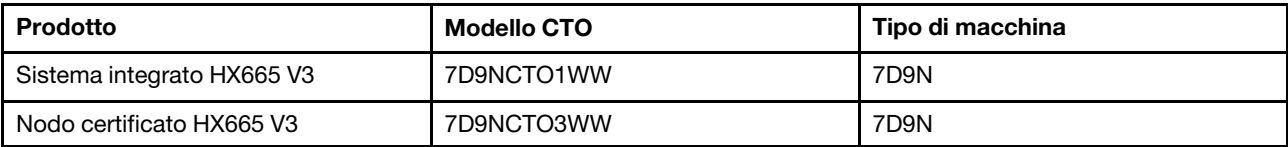

### <span id="page-8-0"></span>Novità (giugno 2023)

Lenovo fornisce supporto hardware aggiuntivo.

### Supporto hardware aggiuntivo

Sono stati abilitati i modelli basati su ThinkAgile SR630 V3. (2 socket 1U con processori scalabili Intel Xeon di quarta generazione)

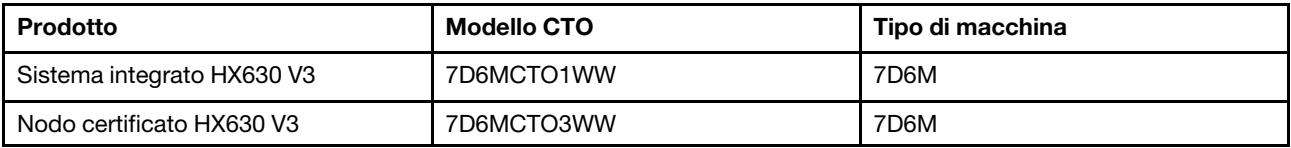

Sono stati abilitati i modelli basati su ThinkAgile SR650 V3. (2 socket 2U con processori scalabili Intel Xeon di quarta generazione)

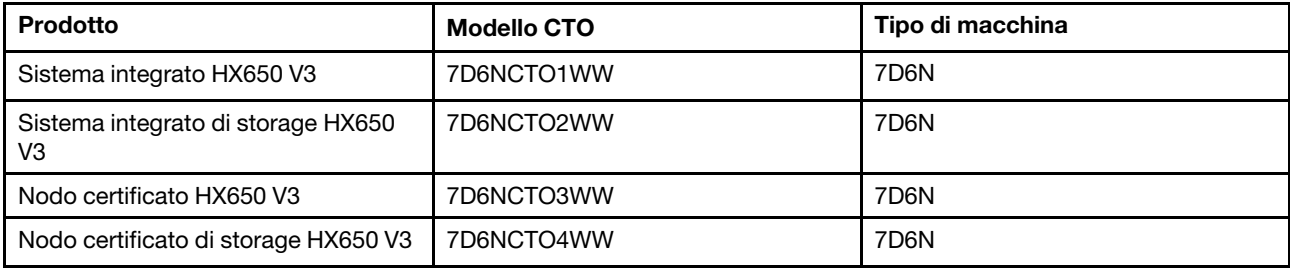

Sono stati abilitati i modelli basati su ThinkAgile SR645 V3. (2 socket 1U con processori AMD EPYC di quarta generazione)

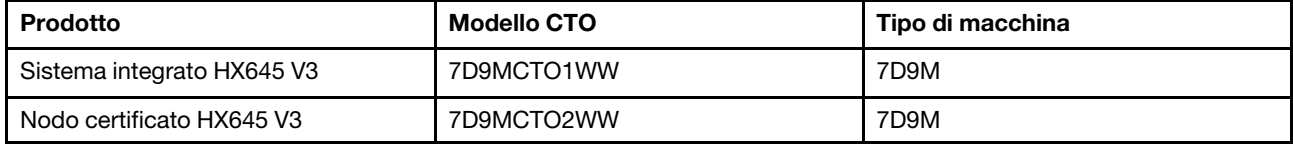

Sono stati abilitati i modelli basati su ThinkAgile SR665 V3. (2 socket 2U con processori AMD EPYC di quarta generazione)

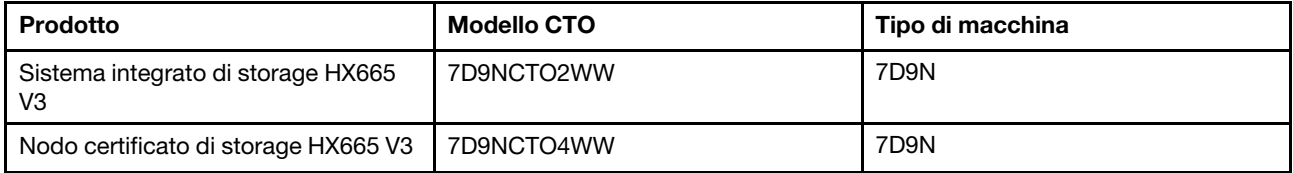

# <span id="page-9-0"></span>Novità (agosto 2021)

Lenovo fornisce supporto hardware aggiuntivo.

### Supporto hardware aggiuntivo

Sono stati abilitati i modelli basati su ThinkAgile SR630 V2. (2 socket 1U con processori Intel Xeon Gen3)

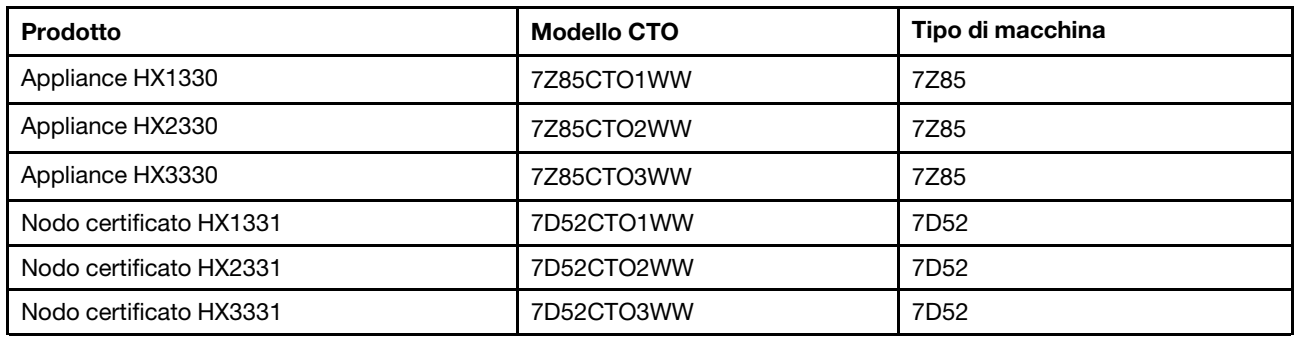

Sono stati abilitati i modelli basati su ThinkAgile SR650 V2. (2 socket 2U con processori Intel Xeon Gen3)

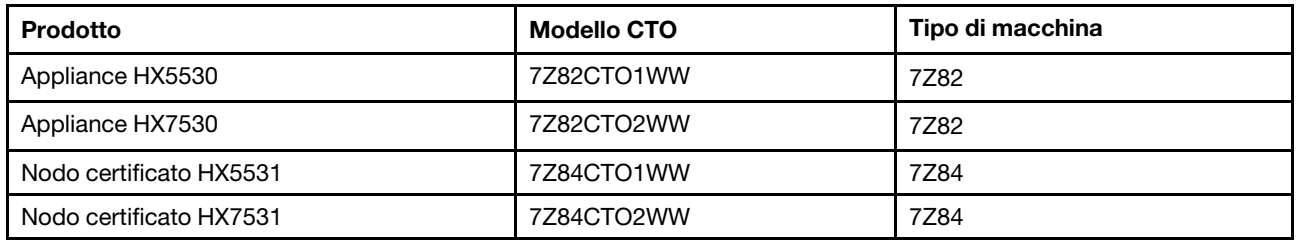

### <span id="page-9-1"></span>Novità (maggio 2021)

Lenovo fornisce supporto hardware aggiuntivo.

### Supporto hardware aggiuntivo

Abilitate le famiglie di processori AMD EYPC 7003 sui modelli elencati di seguito.

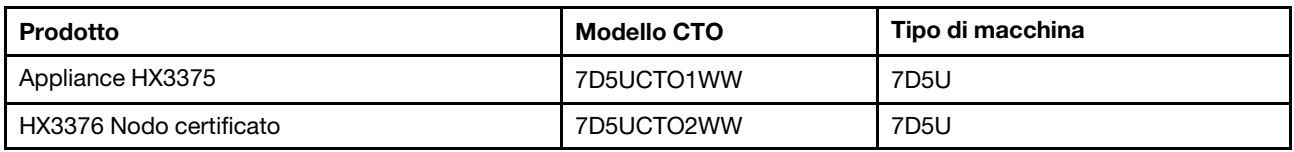

### Miglioramenti software

Nessuno

### Limiti conosciuti

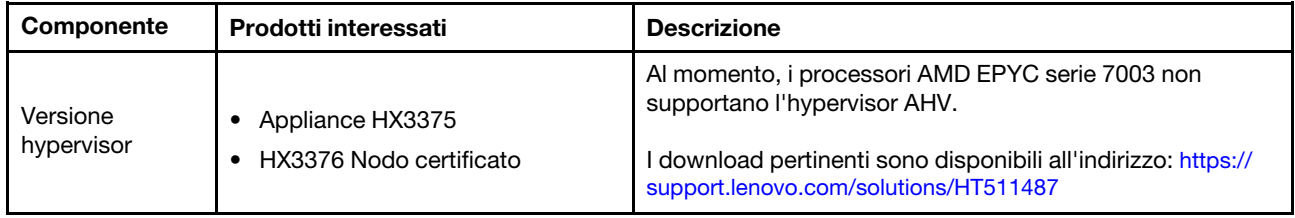

### <span id="page-10-0"></span>Architettura di sistema

I prodotti della soluzione sono progettati per la distribuzione del cluster con architettura Nutanix. Un'architettura ThinkAgile HX tipica include tre o più server implementati come cluster a uno, due o quattro nodi.

Ciascun server fornisce lo storage al cluster Nutanix dai dischi locali sul server:

- Cluster ibrido Il server fornisce una combinazione di unità SSD per la memorizzazione nella cache e di unità disco fisso per la capacità di storage.
- Cluster all-flash Il server fornisce unità SSD per la memorizzazione nella cache e per la capacità di storage.

L'immagine di seguito mostra una vista concettuale dell'architettura Nutanix:

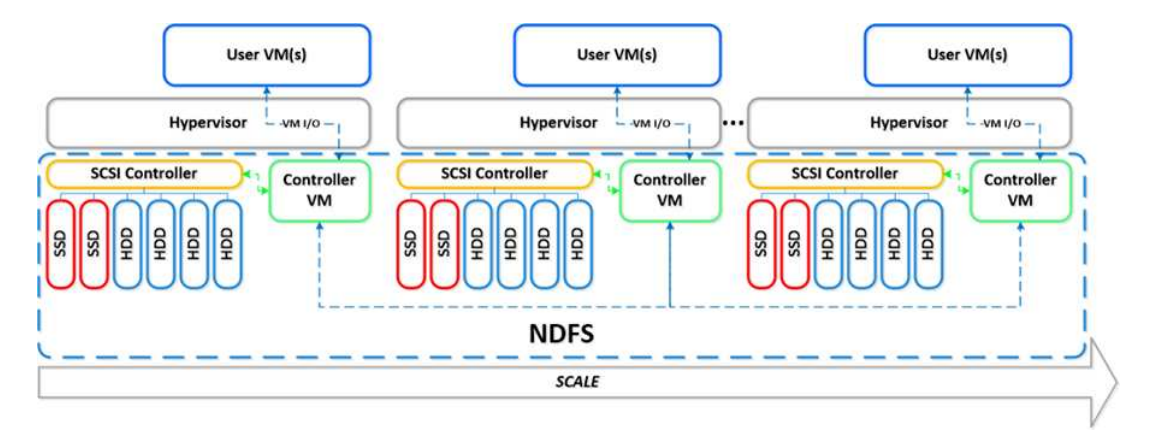

Per informazioni dettagliate sui carichi di lavoro e l'architettura Nutanix, visitare il sito:

<span id="page-10-1"></span><https://lenovopress.com/lp0084-converged-hx-series-nutanix-appliances-workloads-ra>

### Modelli serie HX

Utilizzare i metodi riportati in questa sezione per visualizzare tutti i modelli di soluzioni ThinkAgile serie HX disponibili.

- ["Appliance/Sistemi integrati" a pagina 7](#page-10-2)
- ["Nodi certificati" a pagina 9](#page-12-0)

### <span id="page-10-2"></span>Appliance/Sistemi integrati

Le appliance/sistemi integrati ThinkAgile serie HX vengono fornite con licenze software pre-bundle Nutanix. Per un'esperienza cliente semplificata, le appliance/i sistemi integrati ThinkAgile serie HX includono anche servizi avanzati di distribuzione Lenovo e un unico punto di riferimento per il supporto.

- Hardware e firmware Lenovo completamente convalidati e integrati.
- Software Nutanix precaricato per una rapida distribuzione. Le licenze software Nutanix acquistate sono precostituite.
- Un unico punto di riferimento per il supporto ThinkAgile serie HX per segnalare e risolvere i problemi rapidamente, con disponibilità 24/7.
- Servizi di distribuzione Lenovo.

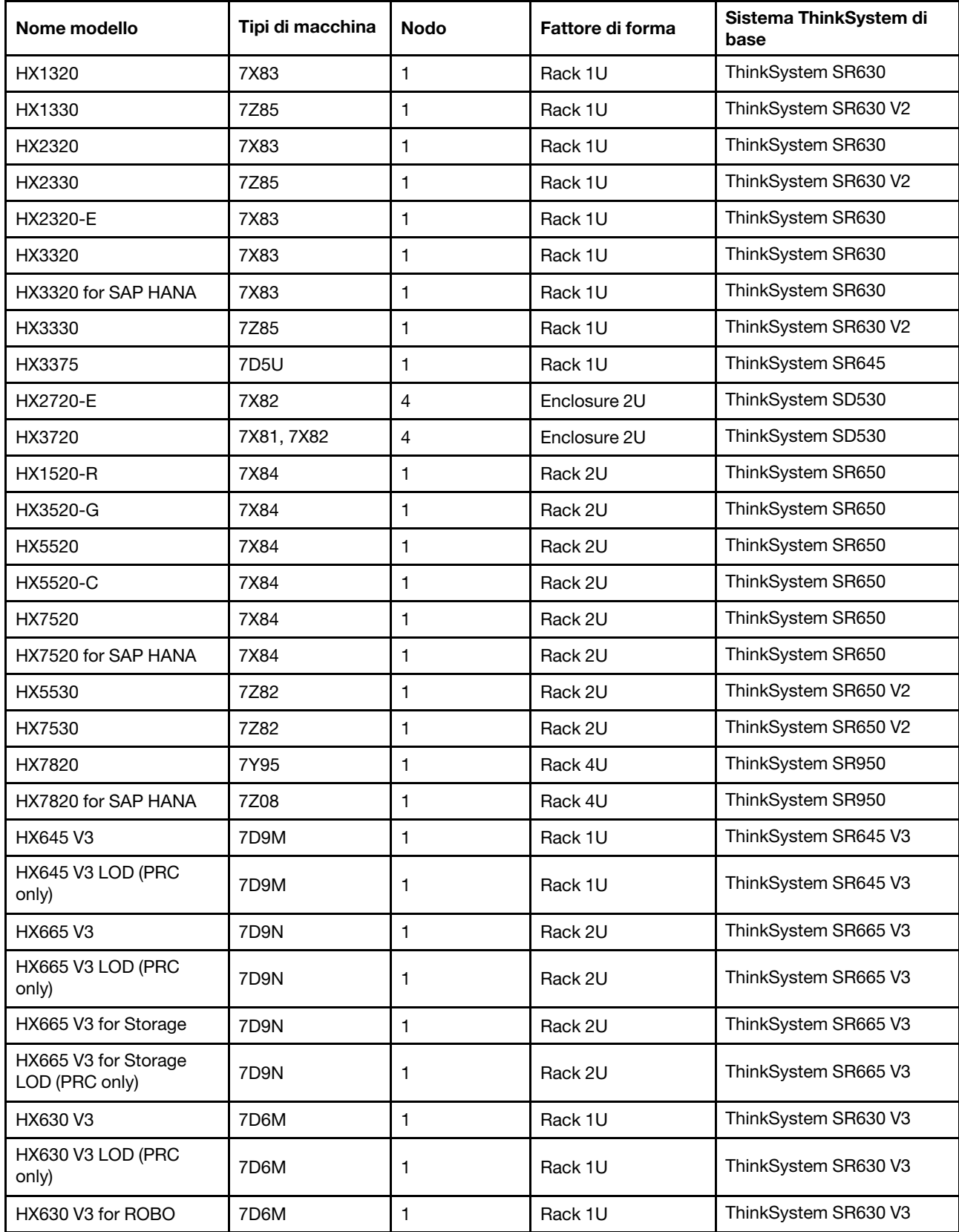

### Tabella 1. Appliance/Sistemi integrati

Tabella 1. Appliance/Sistemi integrati (continua)

| Nome modello                           | Tipi di macchina | <b>Nodo</b> | Fattore di forma | Sistema ThinkSystem di<br>base |
|----------------------------------------|------------------|-------------|------------------|--------------------------------|
| HX630 V3 for ROBO LOD<br>(PRC only)    | 7D6M             |             | Rack 1U          | ThinkSystem SR630 V3           |
| HX650 V3                               | 7D6N             |             | Rack 2U          | ThinkSystem SR650 V3           |
| HX650 V3 LOD (PRC<br>only)             | 7D6N             |             | Rack 2U          | ThinkSystem SR650 V3           |
| HX650 V3 for Storage                   | 7D6N             |             | Rack 2U          | ThinkSystem SR650 V3           |
| HX650 V3 for Storage<br>LOD (PRC only) | 7D6N             |             | Rack 2U          | ThinkSystem SR650 V3           |

### <span id="page-12-0"></span>Nodi certificati

Per i clienti che non richiedono servizi di distribuzione o licenze software Nutanix precostituite, Lenovo offre un'altra soluzione pienamente convalidata e certificata, i nodi certificati Lenovo ThinkAgile HX.

- Hardware e firmware Lenovo completamente convalidati e integrati, certificati con il software Nutanix.
- Software Nutanix precaricato per una rapida distribuzione. Le licenze software Nutanix devono essere acquistate separatamente.
- Un unico punto di riferimento per il supporto Lenovo ThinkAgile Advantage per segnalare e risolvere i problemi rapidamente, con disponibilità 24/7.
- Servizi di distribuzione Lenovo facoltativi.

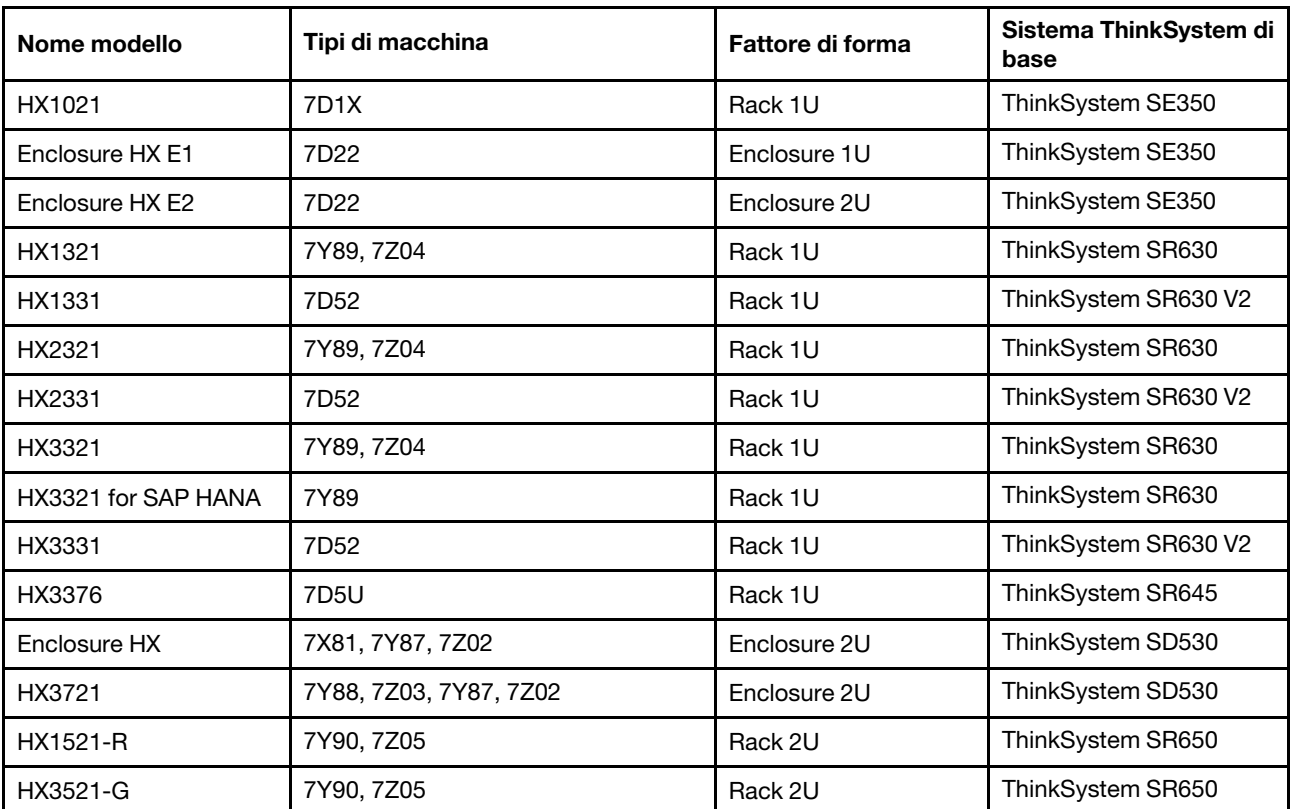

Tabella 2. Nodi certificati

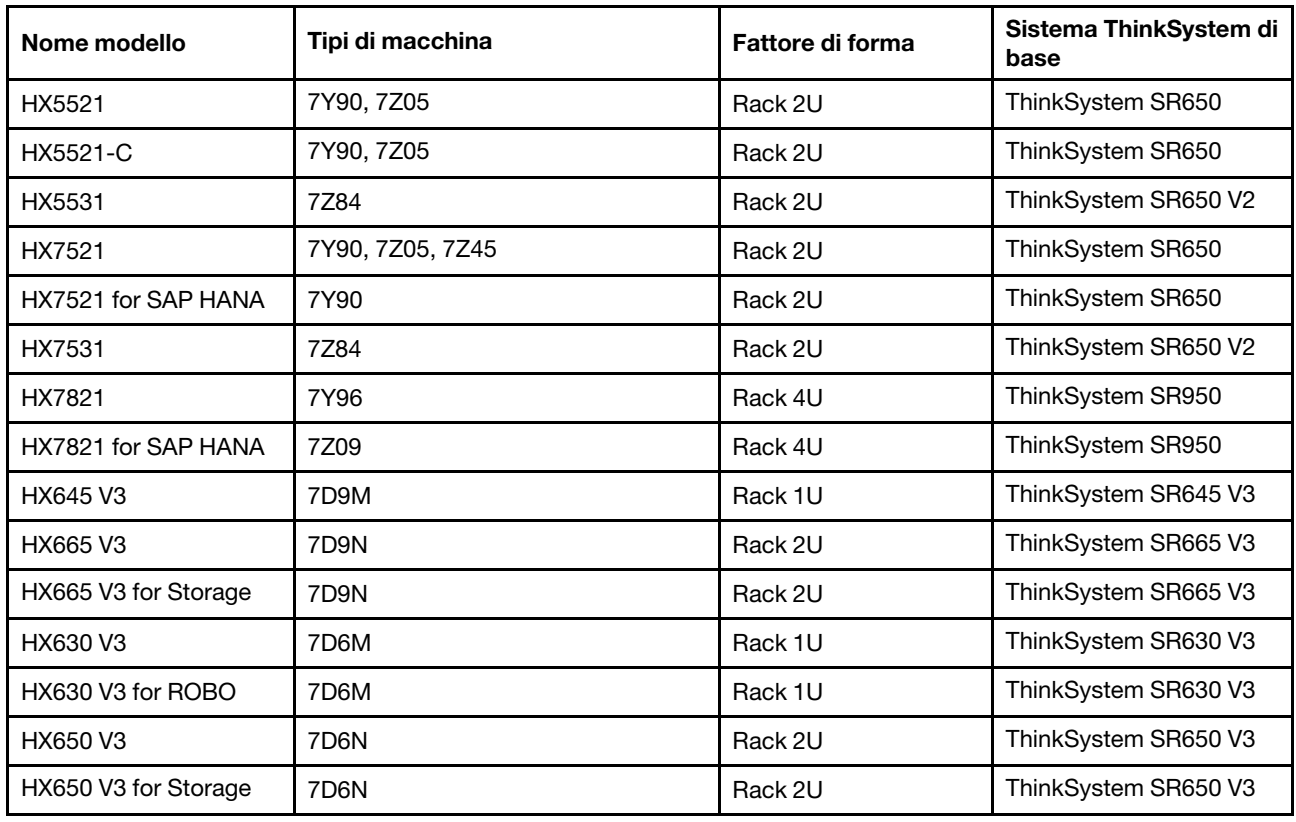

Tabella 2. Nodi certificati (continua)

### <span id="page-13-0"></span>Componenti della soluzione

Utilizzare questa sezione per i componenti hardware e software disponibili e le opzioni di licenza in un prodotto della soluzione.

Tabella 3. Componenti hardware

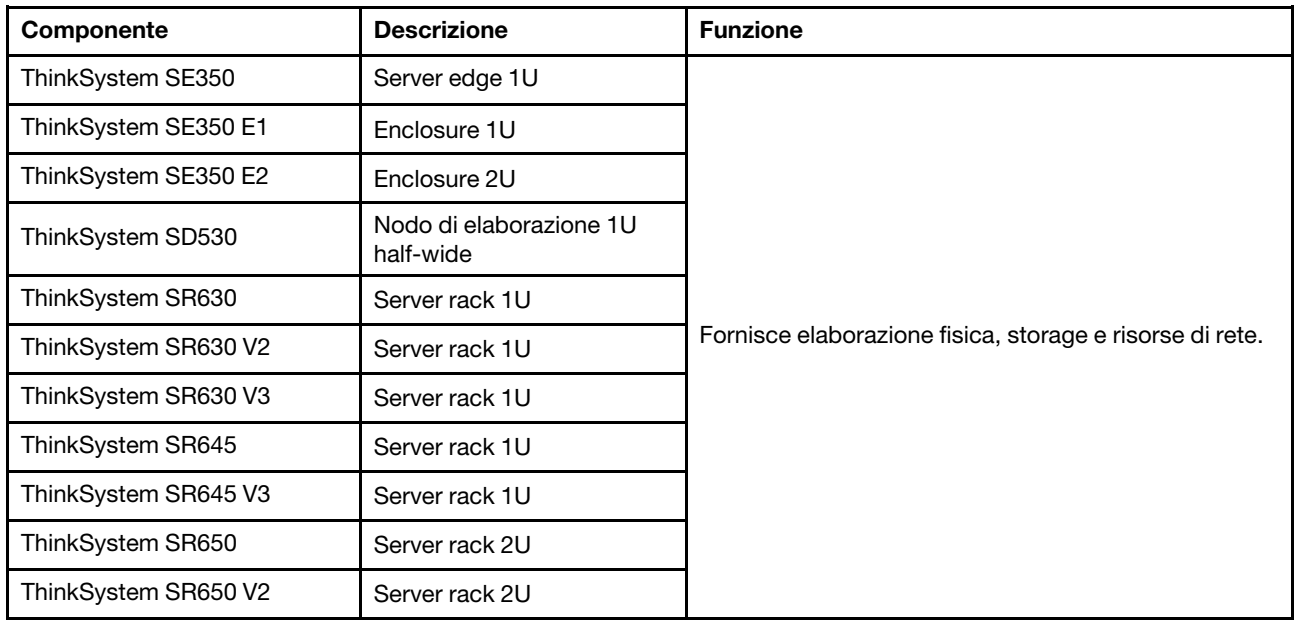

Tabella 3. Componenti hardware (continua)

| ThinkSystem SR650 V3 | Server rack 2U                      |
|----------------------|-------------------------------------|
| ThinkSystem SR665 V3 | Server rack 2U                      |
| ThinkSystem SR950    | Server rack 4U                      |
| Network switch       | Switch rack (10 Gbe o<br>superiore) |

Tabella 4. Componenti software

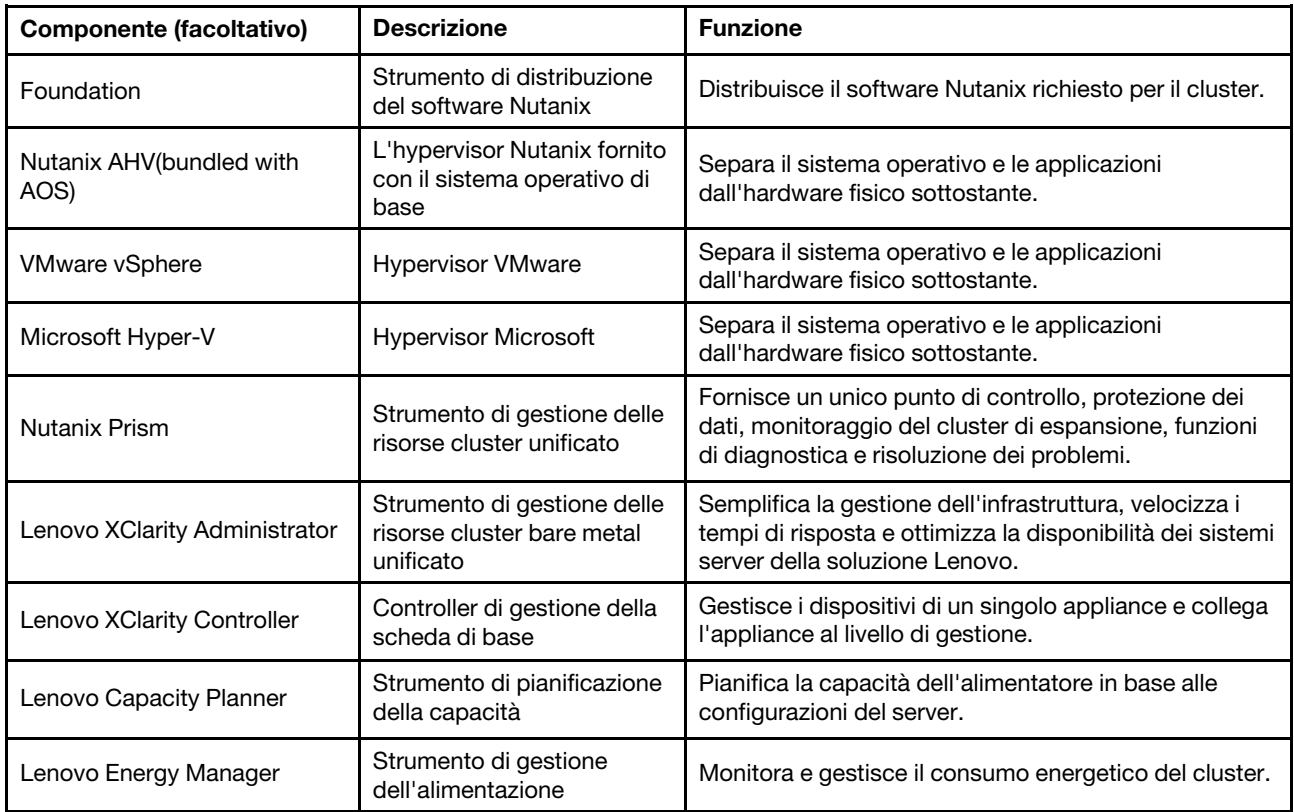

### <span id="page-14-0"></span>Specifiche del prodotto

Utilizzare i metodi riportati in questa sezione per visualizzare le funzioni e le specifiche dei modelli.

• Specifiche dei prodotti

Una guida al prodotto è disponibile per ogni modello sul sito Web Lenovo Press. Eseguire la procedura seguente per visualizzare i dettagli delle specifiche del prodotto.

- 1. Accedere al sito <https://lenovopress.com/> e selezionare SERVERS → ThinkAgile → HX Series for Nutanix. Tutte le risorse relative a ThinkAgile serie HX vengono visualizzate nella pagina.
- 2. Individuare e fare doppio clic sul nome del prodotto. Viene visualizzata la pagina della guida del prodotto.
- 3. Visualizzare i dettagli delle specifiche nella sezione Specifications.
- Confronto delle specifiche di tutti i prodotti della soluzione HX

È inoltre disponibile una pagina di confronto delle specifiche dei singoli prodotti che consente di visualizzare rapidamente le differenze di specifiche tra i modelli. Nella pagina è disponibile un collegamento di riferimento alla guida del prodotto di un modello specifico.

Per maggiori dettagli, vedere https://lenovopress.com/lp1336-thinkagile-hx-series-comparison#availability= [Available](https://lenovopress.com/lp1336-thinkagile-hx-series-comparison#availability=Available).

### <span id="page-15-0"></span>Elenco delle parti

Utilizzare questa sezione per comprendere e identificare le parti hardware del prodotto.

### Definizione delle parti

Sono disponibili quattro tipi di parti hardware in ogni prodotto:

- CRU (Customer Replaceable Unit) Livello 1: la sostituzione delle CRU Livello 1 è responsabilità dell'utente. Se Lenovo installa una CRU Livello 1 su richiesta dell'utente senza un contratto di servizio, l'installazione verrà addebitata all'utente.
- CRU (Customer Replaceable Unit) Livello 2: è possibile installare una CRU Livello 2 da soli o richiedere l'installazione a Lenovo, senza costi aggiuntivi, in base al tipo di servizio di garanzia relativo al server di cui si dispone.
- FRU (Field Replaceable Unit): l'installazione delle FRU è riservata ai tecnici di assistenza qualificati.
- Parti di consumo e strutturali: l'acquisto e la sostituzione delle parti di consumo e strutturali (componenti come un coperchio o una mascherina) sono responsabilità dell'utente. Se Lenovo acquista o installa un componente strutturale su richiesta dell'utente, all'utente verrà addebitato il costo del servizio.

#### Identificazione delle parti

Consultare le pagine seguenti per identificare i singoli componenti disponibili per il server. A seconda del modello, il server può avere un aspetto leggermente diverso dall'illustrazione.

- Server basati su SE350: [https://pubs.lenovo.com/se350/parts\\_list.html](https://pubs.lenovo.com/se350/parts_list.html)
- Server basati su SR630: [https://pubs.lenovo.com/sr630/parts\\_list.html](https://pubs.lenovo.com/sr630/parts_list.html)
- Server basati su SR630 V2: [https://pubs.lenovo.com/sr630-v2/parts\\_list.html](https://pubs.lenovo.com/sr630-v2/parts_list.html)
- Server basati su SR630 V3: [https://pubs.lenovo.com/sr630-v3/parts\\_list.html](https://pubs.lenovo.com/sr630-v3/parts_list.html)
- Server basati su SR645: [https://pubs.lenovo.com/sr645/parts\\_list.html](https://pubs.lenovo.com/sr645/parts_list.html)
- Server basati su SR645 V3: [https://pubs.lenovo.com/sr645-v3/parts\\_list.html](https://pubs.lenovo.com/sr645-v3/parts_list.html)
- Server basati su SR650: [https://pubs.lenovo.com/sr650/parts\\_list.html](https://pubs.lenovo.com/sr650/parts_list.html)
- Server basati su SR650 V2: [https://pubs.lenovo.com/sr650-v2/parts\\_list.html](https://pubs.lenovo.com/sr650-v2/parts_list.html)
- Server basati su SR650 V3: [https://pubs.lenovo.com/sr650-v3/parts\\_list.html](https://pubs.lenovo.com/sr650-v3/parts_list.html)
- Server basati su SR665 V3: [https://pubs.lenovo.com/sr665-v3/parts\\_list.html](https://pubs.lenovo.com/sr665-v3/parts_list.html)
- Server basati su SD530: [https://pubs.lenovo.com/sd530/parts\\_list.html](https://pubs.lenovo.com/sd530/parts_list.html)

• Server basati su SR950: [https://pubs.lenovo.com/sr950/parts\\_list.html](https://pubs.lenovo.com/sr950/parts_list.html)

# <span id="page-18-0"></span>Capitolo 2. Distribuzione del cluster

<span id="page-18-1"></span>Utilizzare questa sezione per distribuire un cluster.

### Operazione di distribuzione

Utilizzare questa sezione per comprendere le attività del team di assistenza professionale Lenovo nelle fasi precedenti e successive alla distribuzione.

Il team di assistenza professionale Lenovo esegue una serie specifica di attività per garantire la corretta distribuzione dei prodotti ThinkAgile serie HX. Sono inoltre disponibili ulteriori servizi di predistribuzione.

Le attività di distribuzione e configurazione onsite eseguite dai tecnici Lenovo includono quanto segue:

- Esaminare il foglio di lavoro completato durante l'operazione di predistribuzione.
- Verificare che la rete del cliente sia pronta.
- Verificare la configurazione del prodotto fornito.
- Collegare gli switch alla rete del cliente.
- Eseguire la configurazione della rete di base per integrare il rack nell'ambiente del cliente.
- Configurare la gestione del prodotto da parte di Lenovo XClarity Administrator.
- Verificare e aggiornare il prodotto al profilo firmware best recipe.
- Creare le credenziali per l'accesso al BMC.
- Distribuire il cluster Nutanix.
- Registrare il prodotto ThinkAgile serie HX con Nutanix.
- Verificare l'ambiente del prodotto, per garantire un corretto passaggio di consegne.
- Provvedere al trasferimento delle competenze al cliente. Ciò include le attività operative di base e i processi di supporto.

Lenovo il team di esperti fornirà informazioni sul sistema configurato a scopo di documentazione.

Le seguenti attività non rientrano nell'ambito dell'operazione di distribuzione iniziale. Molte di queste possono essere fornite tramite altre offerte dell'assistenza specializzata disponibili.

- Installazione o configurazione di applicazioni server.
- Formazione di tipo amministrativo o operativo.
- Migrazione dei dati da sistemi di storage esistenti e ambienti VMware.
- Assistenza per l'installazione per componenti hardware non standard o non acquistati presso Lenovo. Tenere presente che questa attività può incidere sul supporto per il prodotto.

### <span id="page-18-2"></span>Considerazioni sulle licenze

I nodi certificati ThinkAgile serie HX offrono diverse opzioni di licenza per soddisfare le specifiche esigenze. È possibile utilizzare le funzioni predefinite dei software Lenovo e Nutanix software, aggiornare il software con nuove funzionalità avanzate, estendere i termini della licenza per nodi o cluster, in base alle esigenze.

Tabella 5. Opzioni di licenza

| Sviluppa-<br>tore | Componente (facoltativo)                         | Opzioni di licenza                                                                                                    |
|-------------------|--------------------------------------------------|----------------------------------------------------------------------------------------------------|
| Lenovo            | Lenovo XClarity Administrator                    | Lenovo XClarity Pro<br>(per XClarity Administrator)<br>• XClarity Pro (per XClarity Administrator) e Prism Pro                       |
| <b>Nutanix</b>    | Nutanix AHV                                      | Nutanix SW Stack su Nutanix AHV                                                                                                    |
|                   | Nutanix Acropolis                                | Nutanix Starter<br>Nutanix Pro<br>٠<br>Nutanix Ultimate<br>٠                                                                         |
|                   | Aggiornamenti Nutanix Acropolis                  | • Aggiornamento da Nutanix Starter a Pro<br>• Aggiornamento da Nutanix Starter a Ultimate<br>Aggiornamento da Nutanix Pro a Ultimate |
|                   | Nutanix Prism                                    | <b>Prism Starter</b><br>Prism Pro<br>٠<br>• XClarity Pro e Prism Pro                                                                 |
|                   | Capacità Nutanix                                 | Core di nodi<br>٠<br>• Tebibyte nodo                                                                                                 |
|                   | Espansione capacità di storage<br><b>Nutanix</b> | Aggiornamento Nutanix APOS HW per nodo HX esistente: TiB<br>aggiuntivi                                                               |
|                   | Altro software                                   | Nutanix ENC - Crittografia dati inattivi                                                                                             |

Nota: Consultare le pagine Web seguenti per informazioni più aggiornate sui tipi di licenza, le date di scadenza e qualsiasi inventario gratuito delle licenze:

- Nutanix Guida alle licenze: [https://portal.nutanix.com/page/documents/details?targetId=Licensing-](https://portal.nutanix.com/page/documents/details?targetId=Licensing-Guide:Licensing-Guide)[Guide:Licensing-Guide](https://portal.nutanix.com/page/documents/details?targetId=Licensing-Guide:Licensing-Guide)
- Lenovo Licenza XClarity Pro e versioni di prova gratuite: [https://sysmgt.lenovofiles.com/help/topic/](https://sysmgt.lenovofiles.com/help/topic/com.lenovo.lxca.doc/plan_freetrial.html)  [com.lenovo.lxca.doc/plan\\_freetrial.html](https://sysmgt.lenovofiles.com/help/topic/com.lenovo.lxca.doc/plan_freetrial.html)

### <span id="page-19-0"></span>Preparazione dell'hardware del server

Utilizzare l'elenco di controllo per la configurazione del server per assicurarsi che l'hardware del server sia operativo prima della distribuzione del cluster.

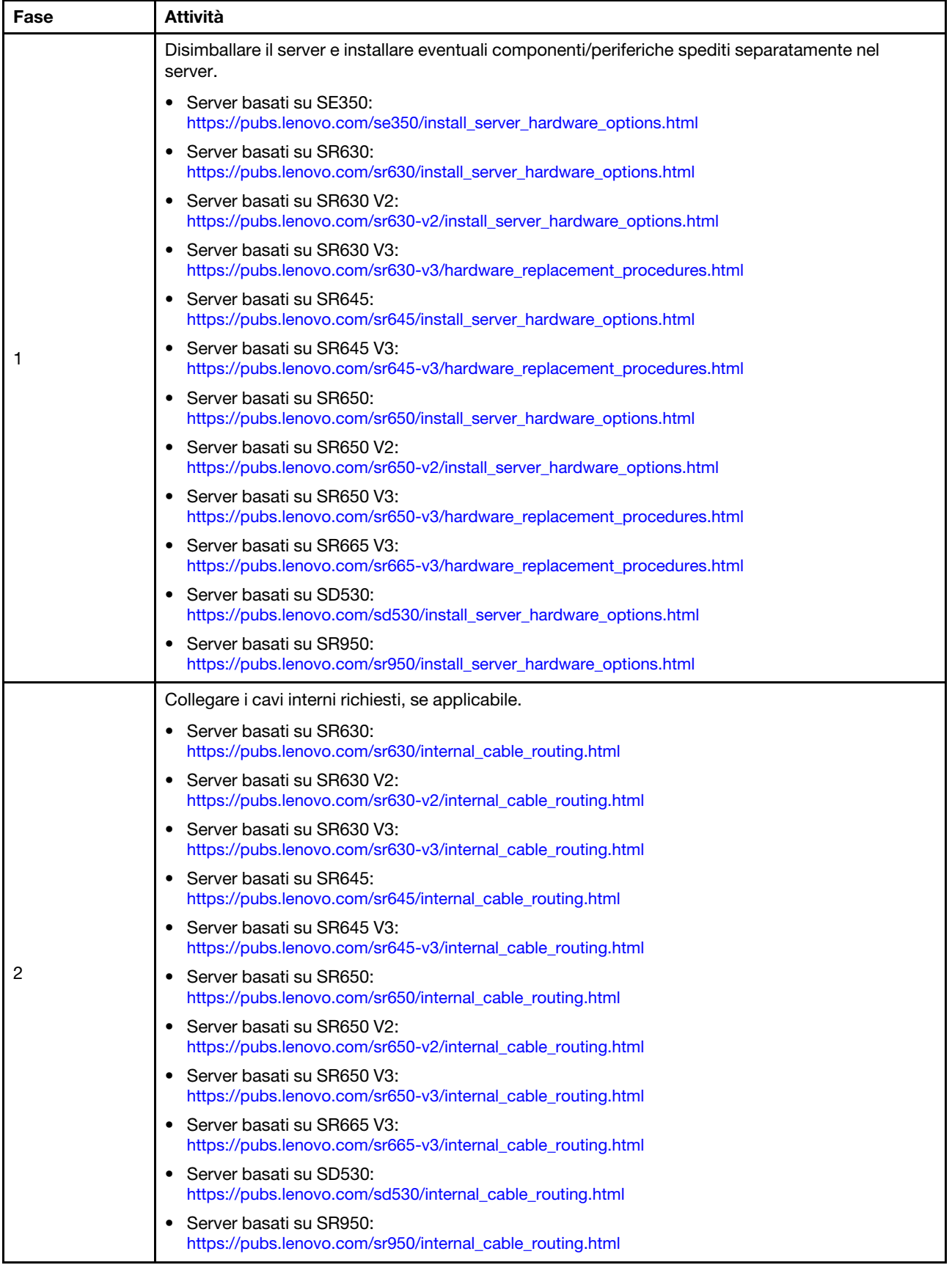

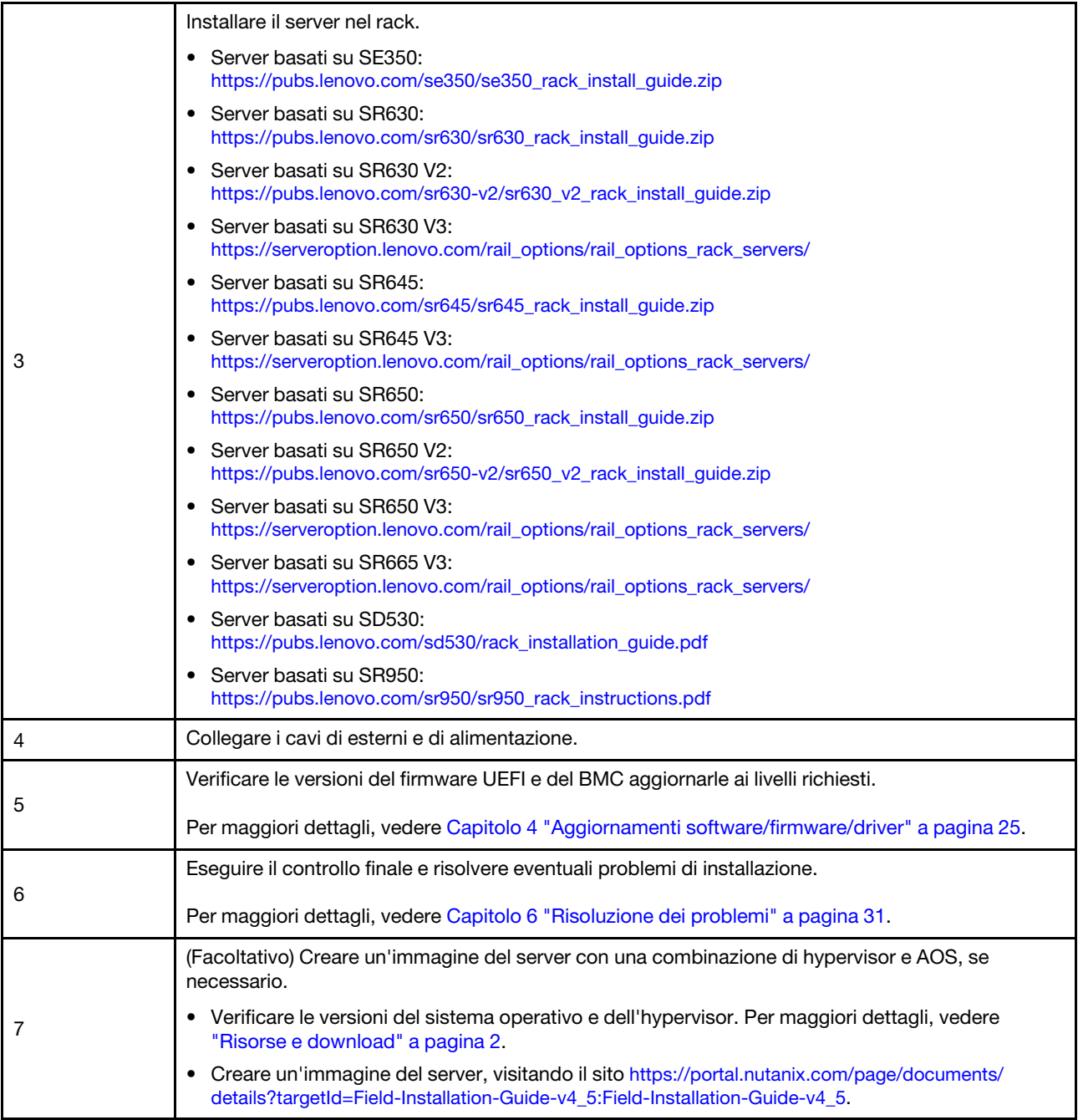

### <span id="page-21-0"></span>Pianificazione dei dati

Utilizzare questa sezione per pianificare i parametri di accesso e di rete per l'host fisico e per ogni macchina virtuale del controller per un'implementazione Nutanix successiva.

- ["Individuare le etichette di servizio" a pagina 19](#page-22-0)
- ["Creare e attivare un account Nutanix" a pagina 19](#page-22-1)
- ["Pianificare la rete" a pagina 19](#page-22-2)
- ["Acquisire le credenziali predefinite" a pagina 19](#page-22-3)

### <span id="page-22-0"></span>Individuare le etichette di servizio

Le informazioni sulle etichette dei servizio servono ai tecnici del supporto per identificare i prodotti e fornire servizi più veloci. Dopo aver ricevuto il prodotto, rimuovere le etichette e conservarle in un luogo sicuro.

- Il tipo di macchina e il numero di serie sono presenti sull'etichetta ID di ciascun prodotto.
- L'etichetta di accesso alla rete del BMC è situata sul lato superiore della scheda informativa estraibile.

### <span id="page-22-1"></span>Creare e attivare un account Nutanix

Se non si è esperti del portale di supporto Nutanix, consultare la procedura seguente per creare e configurare l'account Nutanix.

- 1. Visitare il sito <http://portal.nutanix.com> e seguire le istruzioni visualizzate per creare un account.
- 2. Un'e-mail di verifica verrà inviata all'indirizzo e-mail specificato. Una volta ricevuta l'e-mail, fare clic sul collegamento di verifica. Viene visualizzata la pagina di benvenuto di Nutanix.
- 3. Digitare le informazioni richieste e fare clic su Log in.
- 4. Individuare la scheda "Portale di supporto" nella sezione "Supporto e comunità". Quindi fare clic su Activate. Viene visualizzata la finestra di dialogo Attivazione obbligatoria.
- 5. Specificare il numero di serie del prodotto e fare clic sull'account configurato. Vedere ["Individuare le](#page-22-0)  [etichette di servizio" a pagina 19](#page-22-0).

#### <span id="page-22-3"></span>Acquisire le credenziali predefinite

Utilizzare la seguente tabella per pianificare tutti i software richiesti.

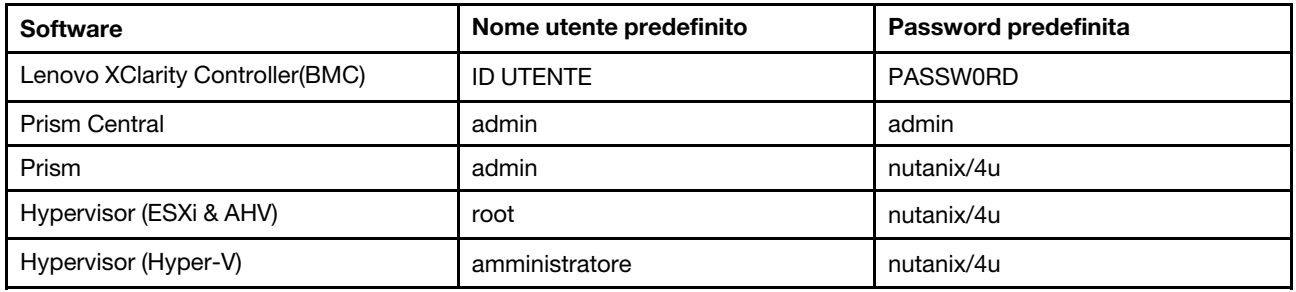

#### <span id="page-22-2"></span>Pianificare la rete

Utilizzare la seguente tabella per pianificare la rete per l'implementazione Nutanix.

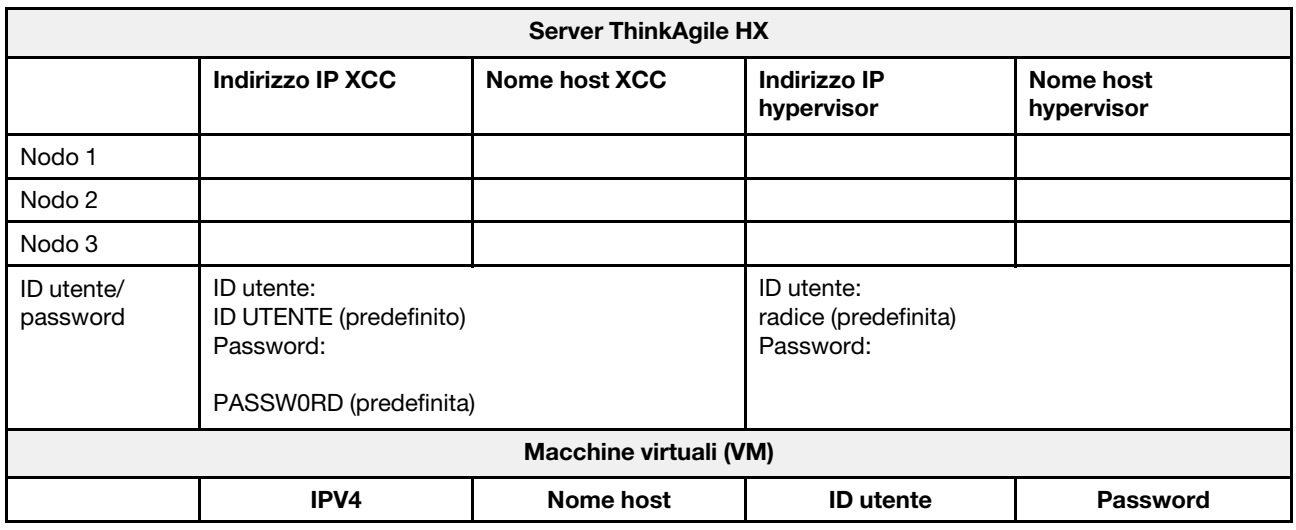

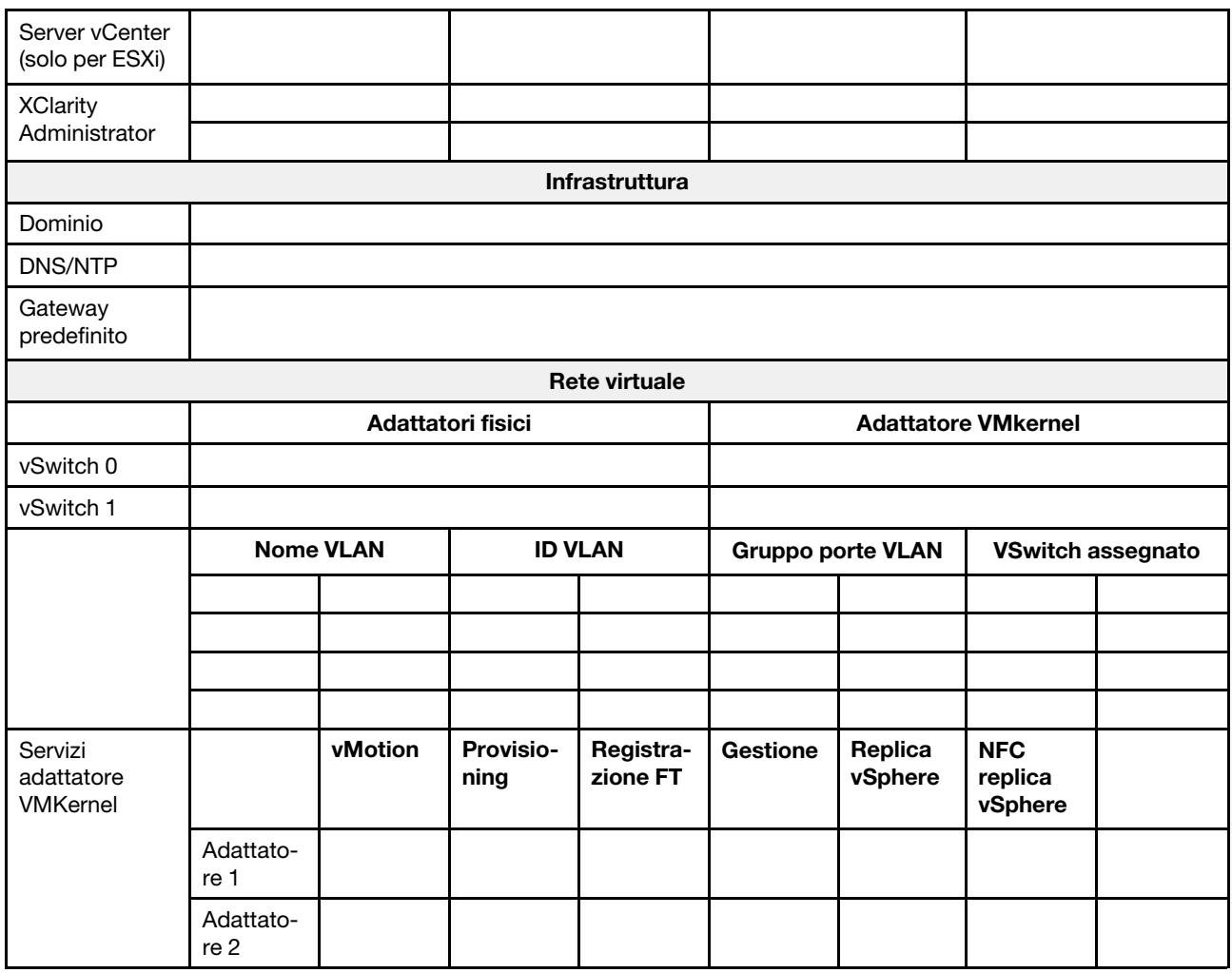

### <span id="page-23-0"></span>Creazione e configurazione di un cluster

Per creare e configurare un cluster ThinkAgile serie HX, è possibile utilizzare lo strumento Nutanix Foundation tool.

### Informazioni sullo strumento Nutanix Foundation

Lo strumento Nutanix Foundation è una macchina virtuale che è possibile installare nella rete. Fornisce:

- Provisioning automatico dell'hypervisor sul blocco Nutanix
- Installazione e configurazione automatiche del cluster Nutanix OS (NOS)
- Configurazione IPMI automatica
- Configurazione CVM automatica
- Rilevamento bare metal automatico ed estensione del sistema operativo Nutanix

### Download e distribuzione dello strumento Foundation

Lo strumento Foundation è disponibile in formato OVF e può essere scaricato dal portale Nutanix come pacchetto tar.gz.

Per informazioni dettagliate e i passaggi per la distribuzione, vedere [https://portal.nutanix.com/page/](https://portal.nutanix.com/page/documents/details?targetId=Field-Installation-Guide-v4_5:Field-Installation-Guide-v4_5)  [documents/details?targetId=Field-Installation-Guide-v4\\_5:Field-Installation-Guide-v4\\_5](https://portal.nutanix.com/page/documents/details?targetId=Field-Installation-Guide-v4_5:Field-Installation-Guide-v4_5).

# <span id="page-26-0"></span>Capitolo 3. Gestione del cluster

È possibile monitorare un appliance utilizzando uno dei seguenti strumenti software.

### Nutanix Prism

Nutanix Prism è una console di gestione e monitoraggio completamente integrata con il cluster Nutanix. Da Nutanix Prism è possibile gestire un singolo cluster Nutanix, da Nutanix Prism Central è possibile gestire più cluster Nutanix.

La documentazione di Nutanix Prism è disponibile sul sito Web:

- Prism Central Guide: [https://portal.nutanix.com/page/documents/details?targetId=Prism-Central-Guide-](https://portal.nutanix.com/page/documents/details?targetId=Prism-Central-Guide-Prism-v5_19:Prism-Central-Guide-Prism-v5_19)[Prism-v5\\_19:Prism-Central-Guide-Prism-v5\\_19](https://portal.nutanix.com/page/documents/details?targetId=Prism-Central-Guide-Prism-v5_19:Prism-Central-Guide-Prism-v5_19)
- Prism Web Console Guide: [https://portal.nutanix.com/page/documents/details?targetId=Web-Console-](https://portal.nutanix.com/page/documents/details?targetId=Web-Console-Guide-Prism-v5_19:Web-Console-Guide-Prism-v5_19)[Guide-Prism-v5\\_19:Web-Console-Guide-Prism-v5\\_19](https://portal.nutanix.com/page/documents/details?targetId=Web-Console-Guide-Prism-v5_19:Web-Console-Guide-Prism-v5_19)

#### Lenovo XClarity Administrator

Lenovo XClarity Administrator è uno strumento centralizzato per la gestione delle risorse che semplifica la gestione dell'infrastruttura, velocizza i tempi di risposta e ottimizza la disponibilità dei sistemi e delle soluzioni per server Lenovo. Viene eseguito come appliance virtuale allo scopo di automatizzare il rilevamento, l'inventario, la tracciatura, il monitoraggio e il provisioning di server, rete e hardware di storage in un ambiente sicuro.

La documentazione di Lenovo XClarity Administrator è disponibile sul sito Web:

[https://sysmgt.lenovofiles.com/help/topic/com.lenovo.lxca.doc/aug\\_product\\_page.html](https://sysmgt.lenovofiles.com/help/topic/com.lenovo.lxca.doc/aug_product_page.html)

# <span id="page-28-0"></span>Capitolo 4. Aggiornamenti software/firmware/driver

La best recipe HX mostra in dettaglio i livelli di firmware supportati per i server.

### <span id="page-28-1"></span>Best recipe

• È possibile trovare il firmware, i driver e i pacchetti software più recenti dalle pagine "Best Recipe" seguenti.

Nota: Firmware, driver e software sono stati testati insieme come stack per l'esecuzione su determinati modelli. Lenovo consiglia di utilizzare le Best Recipe per evitare errori imprevisti.

– Modelli di server - Intel Xeon SP Gen3:

<https://support.lenovo.com/us/en/solutions/HT512728>

– Modelli di server - Intel Xeon SP Gen1/Gen2:

<https://support.lenovo.com/solutions/ht505413>

– Modelli di server - Intel Xeon SP Gen4:

<https://datacentersupport.lenovo.com/us/en/solutions/ht515453-thinkagile-hx-egs-systems-best-recipe>

– Modelli di server - AMD EPYC Gen2/Gen3:

<https://support.lenovo.com/solutions/HT511487>

– Modelli di server - AMD EPYC Gen4:

<https://datacentersupport.lenovo.com/solutions/ht515451-thinkagile-hx-genoa-systems-best-recipe>

– Modelli di server - Intel Xeon D:

<https://support.lenovo.com/solutions/HT511485>

#### Impostazioni UEFI (impostazioni CMOS)

• Lenovo consiglia inoltre impostazioni UEFI specifiche (impostazioni CMOS) come riferimento. Vedere Recommended CMOS Settings dai collegamenti in ["Best recipe" a pagina 25.](#page-28-1)

Nota: Recommended CMOS Settings possono ancora essere visualizzate come Recommended UEFI settings nella pagina Web delle best recipe.

#### **Strumenti**

È possibile utilizzare gli strumenti elencati di seguito per installare gli aggiornamenti più recenti dalle pagine di ThinkAgile HX Best Recipe.

#### Strumenti disponibili prima dell'installazione del sistema operativo

#### • Lenovo XClarity Essentials Bootable Media Creator

- Aggiornare il server utilizzando un'immagine ISO o un CD.
- Aggiornare il server mediante una chiave USB.
- Aggiornare il server mediante l'interfaccia PXE (Preboot Execution Environment).
- Aggiornare il server in modalità non presidiata.
- Aggiornare il server in modalità SOL (Serial Over LAN).

Le informazioni dettagliate sull'utilizzo di Lenovo XClarity Essentials Bootable Media Creator per l'aggiornamento del firmware sono disponibili all'indirizzo seguente:

#### [https://sysmgt.lenovofiles.com/help/topic/bomc\\_lenovo/bomc\\_main.html](https://sysmgt.lenovofiles.com/help/topic/bomc_lenovo/bomc_main.html)

#### • Lenovo XClarity Controller

Se è necessario aggiornare il firmware del sistema e del dispositivo per un singolo server, collegare la tastiera, lo schermo e il mouse locali al server oppure eseguire il login all'interfaccia Web sul PC di gestione.

Le informazioni dettagliate sull'utilizzo di Lenovo XClarity Controller per l'aggiornamento del firmware sono disponibili all'indirizzo seguente:

[https://sysmgt.lenovofiles.com/help/topic/com.lenovo.systems.management.xcc.doc/NN1ia\\_c\\_](https://sysmgt.lenovofiles.com/help/topic/com.lenovo.systems.management.xcc.doc/NN1ia_c_manageserverfirmware.html)  [manageserverfirmware.html](https://sysmgt.lenovofiles.com/help/topic/com.lenovo.systems.management.xcc.doc/NN1ia_c_manageserverfirmware.html)

#### Strumenti disponibili nel sistema operativo

#### • Nutanix Prism

Nutanix fornisce un dashboard LCM (Life Cycle Manager) che consente di tenere traccia delle versioni del firmware e del software dei vari componenti in un singolo cluster. Permette di visualizzare le informazioni sull'inventario corrente e di aggiornare le versioni in base alle esigenze. Per visualizzare il dashboard LCM, selezionare LCM dall'elenco a discesa a sinistra del menu principale di Prism Web Console.

Le informazioni dettagliate sull'utilizzo di Nutanix Prism per l'aggiornamento del firmware sono disponibili all'indirizzo seguente:

[https://portal.nutanix.com/#/page/docs/list?type=software=software=LCM=falsehttp://](https://portal.nutanix.com/#/page/docs/list?type=software&filterKey=software&filterVal=LCM&reloadData=false)  [sysmgt.lenovofiles.com/help/index.jsp?topic=%2Fcom.lenovo.lxca.doc%2Fupdate\\_fw.html](https://portal.nutanix.com/#/page/docs/list?type=software&filterKey=software&filterVal=LCM&reloadData=false)

#### • Lenovo XClarity Administrator

Se si gestiscono più server mediante Lenovo XClarity Administrator, è possibile aggiornare il firmware in blocco per tutte le istanze gestite mediante l'interfaccia di gestione.

Le informazioni dettagliate sull'utilizzo di Lenovo XClarity Administrator per l'aggiornamento del firmware sono disponibili all'indirizzo seguente:

[https://sysmgt.lenovofiles.com/help/topic/com.lenovo.lxca.doc/update\\_fw.html](https://sysmgt.lenovofiles.com/help/topic/com.lenovo.lxca.doc/update_fw.html)

#### • Lenovo XClarity Controller

Se è necessario aggiornare il firmware del sistema e del dispositivo per un singolo server, collegare la tastiera, lo schermo e il mouse locali al server oppure eseguire il login all'interfaccia Web sul PC di gestione.

Le informazioni dettagliate sull'utilizzo di Lenovo XClarity Controller per l'aggiornamento del firmware sono disponibili all'indirizzo seguente:

[https://sysmgt.lenovofiles.com/help/topic/com.lenovo.systems.management.xcc.doc/NN1ia\\_c\\_](https://sysmgt.lenovofiles.com/help/topic/com.lenovo.systems.management.xcc.doc/NN1ia_c_manageserverfirmware.html)  [manageserverfirmware.html](https://sysmgt.lenovofiles.com/help/topic/com.lenovo.systems.management.xcc.doc/NN1ia_c_manageserverfirmware.html)

## <span id="page-30-0"></span>Capitolo 5. Procedure di configurazione

Lenovo consiglia le seguenti impostazioni UEFI per le appliance Lenovo ThinkAgile serie HX.

La seguente procedura configurerà i sistemi ai livelli consigliati:

- 1. Selezionare le impostazioni predefinite per UEFI: OneCli config loaddefault UEFI
- 2. Impostare i seguenti valori: OneCli config set BootModes.SystemBootMode "Legacy Mode" OneCli config set SystemRecovery.F1StartControl "Text Setup" OneCli config set OperatingModes.ChooseOperatingMode "Maximum Performance"

#### Nota:

- 1. L'utilizzo di OneCLI sopra riportato è solo a scopo illustrativo. È possibile utilizzare anche Configurazione F1 in fase di avvio. Per ulteriori informazioni, consultare la documentazione del sistema o di OneCLI. L'accensione/riavvio è necessaria per rendere effettive le modifiche apportate a UEFI.
- 2. Consultare la seguente pagina Web per l'elenco completo delle impostazioni UEFI di ThinkAgile HX:

<https://support.lenovo.com/us/en/solutions/HT507780>

3. Per i cluster VMWare è possibile che le impostazioni UEFI incidano sulla compatibilità EVC (Enhanced vMotion Compatibility). Potrebbe essere necessario modificare alcune impostazioni, come MONITORMWAIT, utilizzando i valori consigliati di seguito, per consentire il funzionamento ottimale di EVC.

Per ulteriori informazioni su EVC di VMWare, consultare questa sezione:

<https://kb.vmware.com/s/article/1003212>

### <span id="page-30-1"></span>Ordine di avvio configurazione

Utilizzare la soluzione OneCLI corrispondente per configurare l'ordine di avvio nel modo seguente:

- 1. CD/DVD Rom
- 2. Unità disco fisso 0
- 3. Rete PXE
- Modelli Intel Gen3:

OneCLI config set BootModes.SystemBootMode "UEFI Mode" OneCLI config set BootOrder.BootOrder "CD/DVD Rom=Hard Disk=Network"

Per altre impostazioni su UEFI, consultare questa pagina:

[https://support.lenovo.com/us/en/solutions/ht512850-recommended-uefi-settings-for-lenovo-thinkagile](https://support.lenovo.com/us/en/solutions/ht512850-recommended-uefi-settings-for-lenovo-thinkagile-hx-systems-3rd-gen-lenovo-thinkagile)[hx-systems-3rd-gen-lenovo-thinkagile](https://support.lenovo.com/us/en/solutions/ht512850-recommended-uefi-settings-for-lenovo-thinkagile-hx-systems-3rd-gen-lenovo-thinkagile)

• Modelli AMD:

OneCLI config loaddefault UEFI OneCLI config set SystemRecovery.F1StartControl "Text Setup" OneCLI config set BootModes.SystemBootMode UEFI Mode" OneCLI config set IMM.PowerRestorePolicy "Restore" OneCLI config set BootOrder.BootOrder "CD/DVD Rom=Hard Disk=Network"

• Modelli legacy:

OneCli config set BootOrder.BootOrder="Legacy Only=CD/DVD Rom=Hard Disk 0=PXE Network"

Per altre impostazioni su UEFI, consultare questa pagina:

<span id="page-31-0"></span><https://datacentersupport.lenovo.com/us/en/solutions/ht507780>

### Configurazione del mirroring M.2

L'adattatore M.2 deve essere configurato con un'unità virtuale con mirroring RAID 1 per consentire l'installazione dell'hypervisor per l'avvio.

Utilizzare OneCLI per configurare l'adattatore M.2: [m.2] #RAID level. RAID level can only be 0 or 1. raid level=1 #vol\_name.the name of vol. vol\_name=volume0 #Strip Size. Unit:KB. stripe size can only be 32k or 64k.

### <span id="page-31-1"></span>Aggiornare il nome di appliance/sistema integrato

Per appliance/sistemi integrati Lenovo ThinkAgile serie HX, la stringa VPD è la stessa del nome di appliance/ sistema integrato. Quando la stringa VPD viene aggiornata, verrà aggiornato anche il nome di appliance/ sistema integrato corrispondente. Una volta sostituita la scheda di sistema, il nome di appliance/sistema integrato dovrà essere aggiornato.

Utilizzare OneCLI per aggiornare il nome di appliance/sistema integrato nel modo seguente:

OneCli config set SYSTEM\_PROD\_DATA.SysInfoProdIdentifier "ThinkAgile HX3720 Appliance" onecli config set SYSTEM\_PROD\_DATA.SysInfoProdIdentifierEx "ThinkAgile HX3720 Appliance:"- - override

| Nome appliance                           | <b>Stringa VPD</b>                       |
|------------------------------------------|------------------------------------------|
| ThinkAgile HX1320 Appliance              | ThinkAgile HX1320 Appliance              |
| ThinkAgile HX1330 Appliance              | ThinkAgile HX1330 Appliance              |
| ThinkAgile HX2320 Appliance              | ThinkAgile HX2320 Appliance              |
| ThinkAgile HX2330 Appliance              | ThinkAgile HX2330 Appliance              |
| ThinkAgile HX2320-E Appliance            | ThinkAgile HX2320-E Appliance            |
| ThinkAgile HX3320 Appliance              | ThinkAgile HX3320 Appliance              |
| ThinkAgile HX3320 Appliance for SAP HANA | ThinkAgile HX3320 Appliance for SAP HANA |
| ThinkAgile HX3330 Appliance              | ThinkAgile HX3330 Appliance              |
| ThinkAgile HX3375 Appliance              | ThinkAgile HX3375 Appliance              |
| ThinkAgile HX2720-E Appliance            | ThinkAgile HX2720-E Appliance            |
| ThinkAgile HX3720 Appliance              | ThinkAgile HX3720 Appliance              |
| ThinkAgile HX1520-R Appliance            | ThinkAgile HX1520-R Appliance            |
| ThinkAgile HX3520-G Appliance            | ThinkAgile HX3520-G Appliance            |
| ThinkAgile HX5520 Appliance              | ThinkAgile HX5520 Appliance              |

Tabella 6. Nomi di appliance/sistema integrato e stringhe VPD corrispondenti

| ThinkAgile HX5520-C Appliance                    | ThinkAgile HX5520-C Appliance            |
|--------------------------------------------------|------------------------------------------|
| ThinkAgile HX7520 Appliance                      | ThinkAgile HX7520 Appliance              |
| ThinkAgile HX7520 Appliance for SAP HANA         | ThinkAgile HX7520 Appliance for SAP HANA |
| ThinkAgile HX5530 Appliance                      | ThinkAgile HX5530 Appliance              |
| ThinkAgile HX7530 Appliance                      | ThinkAgile HX7530 Appliance              |
| ThinkAgile HX7820 Appliance                      | ThinkAgile HX7820 Appliance              |
| ThinkAgile HX7820 HANA Appliance                 | ThinkAgile HX7820 HANA Appliance         |
| Sistema integrato ThinkAgile HX645 V3            | ThinkAgile HX645 V3 IS                   |
| Sistema integrato ThinkAgile HX665 V3            | ThinkAgile HX665 V3 IS                   |
| Sistema integrato di storage ThinkAgile HX665 V3 | ThinkAgile HX665 V3 Storage IS           |
| Sistema integrato ThinkAgile HX630 V3            | ThinkAgile HX630 V3 IS                   |
| Sistema integrato ROBO ThinkAgile HX630 V3       | ThinkAgile HX630 V3 ROBO IS              |
| Sistema integrato ThinkAgile HX650 V3            | ThinkAgile HX650 V3 IS                   |
| Sistema integrato di storage ThinkAgile HX650 V3 | ThinkAgile HX650 V3 Storage IS           |

Tabella 6. Nomi di appliance/sistema integrato e stringhe VPD corrispondenti (continua)

# <span id="page-34-0"></span>Capitolo 6. Risoluzione dei problemi

Questa sezione fornisce collegamenti di riferimento per la risoluzione dei problemi dei sistemi.

- Lenovo XClarity Controller: [http://sysmgt.lenovofiles.com/help/topic/com.lenovo.systems.management.xcc.doc/event\\_log.html](http://sysmgt.lenovofiles.com/help/topic/com.lenovo.systems.management.xcc.doc/event_log.html)
- Lenovo XClarity Administrator: [http://sysmgt.lenovofiles.com/help/topic/com.lenovo.lxca.doc/events\\_vieweventlog.html](http://sysmgt.lenovofiles.com/help/topic/com.lenovo.lxca.doc/events_vieweventlog.html)
- Nutanix Prism Web Console: [https://portal.nutanix.com/page/documents/details?targetId=Web-Console-Guide-Prism-v5\\_19:wc-alerts](https://portal.nutanix.com/page/documents/details?targetId=Web-Console-Guide-Prism-v5_19:wc-alerts-management-wc-c.html)[management-wc-c.html](https://portal.nutanix.com/page/documents/details?targetId=Web-Console-Guide-Prism-v5_19:wc-alerts-management-wc-c.html)
- Nutanix Prism Central: [https://portal.nutanix.com/page/documents/details?targetId=Prism-Central-Guide-Prism-v5\\_19:mul-alerts](https://portal.nutanix.com/page/documents/details?targetId=Prism-Central-Guide-Prism-v5_19:mul-alerts-management-pc-c.html)[management-pc-c.html](https://portal.nutanix.com/page/documents/details?targetId=Prism-Central-Guide-Prism-v5_19:mul-alerts-management-pc-c.html)

# <span id="page-36-0"></span>Capitolo 7. Sostituzione dell'hardware

Questo capitolo fornisce le procedure di installazione e rimozione di tutti i componenti di sistema e i metodi per ordinare una parte che richiede manutenzione. Ciascuna procedura di sostituzione di un componente indica tutte le attività che devono essere eseguite per accedere al componente da sostituire.

### <span id="page-36-1"></span>Ordinazione di una parte che richiede manutenzione

Utilizzare questa sezione per ordinare una parte che richiede manutenzione per il prodotto richiesto.

- 1. Accedere a <http://datacentersupport.lenovo.com> e selezionare il prodotto.
- 2. Nella pagina del prodotto specifico, selezionare Parts (Parti) dal riquadro sinistro. Viene visualizzata la pagina della scheda Parts (Parti).
- 3. Cercare il nome della parte e registrare il numero di parte FRU della parte.
- 4. Contattare direttamente il Lenovo Support oppure visitare il sito [https://support.lenovo.com/](https://support.lenovo.com/servicerequest) [servicerequest](https://support.lenovo.com/servicerequest) e inviare un ticket di assistenza.

### <span id="page-36-2"></span>Sostituzione delle parti

Questa sezione illustra le procedure di installazione e rimozione di tutti i componenti di sistema che richiedono manutenzione. Ciascuna procedura di sostituzione di un componente indica tutte le attività che devono essere eseguite per accedere al componente da sostituire.

- Server basati su SE350: [https://pubs.lenovo.com/se350/maintenance\\_manual\\_hardware\\_replacement\\_procedures.html](https://pubs.lenovo.com/se350/maintenance_manual_hardware_replacement_procedures.html)
- Server basati su SR630: [https://pubs.lenovo.com/sr630/maintenance\\_manual\\_hardware\\_replacement\\_procedures.html](https://pubs.lenovo.com/sr630/maintenance_manual_hardware_replacement_procedures.html)
- Server basati su SR630 V2: [https://pubs.lenovo.com/sr630-v2/maintenance\\_manual\\_hardware\\_replacement\\_procedures.html](https://pubs.lenovo.com/sr630-v2/maintenance_manual_hardware_replacement_procedures.html)
- Server basati su SR630 V3: [https://pubs.lenovo.com/sr630-v3/hardware\\_replacement\\_procedures.html](https://pubs.lenovo.com/sr630-v3/hardware_replacement_procedures.html)
- Server basati su SR645: [https://pubs.lenovo.com/sr645/maintenance\\_manual\\_hardware\\_replacement\\_procedures.html](https://pubs.lenovo.com/sr645/maintenance_manual_hardware_replacement_procedures.html)
- Server basati su SR645 V3: [https://pubs.lenovo.com/sr645-v3/hardware\\_replacement\\_procedures.html](https://pubs.lenovo.com/sr645-v3/hardware_replacement_procedures.html)
- Server basati su SR650: [https://pubs.lenovo.com/sr650/maintenance\\_manual\\_hardware\\_replacement\\_procedures.html](https://pubs.lenovo.com/sr650/maintenance_manual_hardware_replacement_procedures.html)
- Server basati su SR650 V2: [https://pubs.lenovo.com/sr650-v2/maintenance\\_manual\\_hardware\\_replacement\\_procedures.html](https://pubs.lenovo.com/sr650-v2/maintenance_manual_hardware_replacement_procedures.html)
- Server basati su SR650 V3: [https://pubs.lenovo.com/sr650-v3/hardware\\_replacement\\_procedures.html](https://pubs.lenovo.com/sr650-v3/hardware_replacement_procedures.html)
- Server basati su SR665 V3: [https://pubs.lenovo.com/sr665-v3/hardware\\_replacement\\_procedures.html](https://pubs.lenovo.com/sr665-v3/hardware_replacement_procedures.html)
- Server basati su SD530: [https://pubs.lenovo.com/sd530/maintenance\\_manual\\_hardware\\_replacement\\_procedures.html](https://pubs.lenovo.com/sd530/maintenance_manual_hardware_replacement_procedures.html)
- Server basati su SR950: [https://pubs.lenovo.com/sr950/maintenance\\_manual\\_hardware\\_replacement\\_procedures.html](https://pubs.lenovo.com/sr950/maintenance_manual_hardware_replacement_procedures.html)

Nota: Accertarsi di aver aggiornato il firmware e di aver applicato le impostazioni richieste dopo la sostituzione del componente. Vedere [Capitolo 4 "Aggiornamenti software/firmware/driver" a pagina 25.](#page-28-0)

# <span id="page-38-0"></span>Appendice A. Richiesta di supporto

Se è necessaria assistenza tecnica o si desidera ottenere maggiori informazioni sui prodotti Lenovo, utilizzare il piano di supporto Lenovo per ThinkAgile HX.

I dettagli del piano di supporto ThinkAgile HX sono disponibili sul seguente sito:

- Appliance ThinkAgile serie HX: <https://support.lenovo.com/solutions/ht505404>
- <span id="page-38-1"></span>• Nodi certificati ThinkAgile serie HX: <https://support.lenovo.com/solutions/HT510301>

### Prima di contattare l'assistenza

Prima di contattare l'assistenza, è possibile eseguire diversi passaggi per provare a risolvere il problema autonomamente. Se si decide che è necessario contattare l'assistenza, raccogliere le informazioni necessarie al tecnico per risolvere più rapidamente il problema.

### Eseguire il tentativo di risolvere il problema autonomamente

È possibile risolvere molti problemi senza assistenza esterna seguendo le procedure di risoluzione dei problemi fornite da Lenovo nella guida online o nella documentazione del prodotto Lenovo. La documentazione del prodotto Lenovo descrive inoltre i test di diagnostica che è possibile effettuare. La documentazione della maggior parte dei sistemi, dei sistemi operativi e dei programmi contiene procedure per la risoluzione dei problemi e informazioni relative ai messaggi e ai codici di errore. Se si ritiene che si stia verificando un problema di software, consultare la documentazione relativa al programma o sistema operativo.

La documentazione relativa ai prodotti ThinkSystem è disponibile nella posizione seguente:

### <http://thinksystem.lenovofiles.com/help/index.jsp>

È possibile effettuare i seguenti passaggi per provare a risolvere il problema autonomamente:

- Verificare che tutti i cavi siano connessi.
- Controllare gli interruttori di alimentazione per accertarsi che il sistema e i dispositivi opzionali siano accesi.
- Controllare il software, il firmware e i driver di dispositivo del sistema operativo aggiornati per il proprio prodotto Lenovo. I termini e le condizioni della garanzia Lenovo specificano che l'utente, proprietario del prodotto Lenovo, è responsabile della manutenzione e dell'aggiornamento di tutto il software e il firmware per il prodotto stesso (a meno che non sia coperto da un contratto di manutenzione aggiuntivo). Il tecnico dell'assistenza richiederà l'aggiornamento di software e firmware, se l'aggiornamento del software contiene una soluzione documentata per il problema.
- Se è stato installato nuovo hardware o software nel proprio ambiente, fare riferimento a http:// [www.lenovo.com/serverproven/](http://www.lenovo.com/us/en/serverproven/) per verificare che l'hardware e il software siano supportati dal prodotto.
- Accedere all'indirizzo <http://datacentersupport.lenovo.com> e individuare le informazioni utili alla risoluzione del problema.
	- Controllare i forum Lenovo all'indirizzo [https://forums.lenovo.com/t5/Datacenter-Systems/ct-p/sv\\_eg](https://forums.lenovo.com/t5/Datacenter-Systems/ct-p/sv_eg) per verificare se altri utenti hanno riscontrato un problema simile.

È possibile risolvere molti problemi senza assistenza esterna seguendo le procedure di risoluzione dei problemi fornite da Lenovo nella guida online o nella documentazione del prodotto Lenovo. La documentazione del prodotto Lenovo descrive inoltre i test di diagnostica che è possibile effettuare. La documentazione della maggior parte dei sistemi, dei sistemi operativi e dei programmi contiene procedure per la risoluzione dei problemi e informazioni relative ai messaggi e ai codici di errore. Se si ritiene che si stia verificando un problema di software, consultare la documentazione relativa al programma o sistema operativo.

### Raccolta delle informazioni necessarie per contattare il sevizio di supporto

Se si ritiene di necessitare di un intervento di assistenza contemplato nella garanzia per il proprio prodotto Lenovo, i tecnici dell'assistenza saranno in grado di offrire un servizio più efficiente se ci si prepara prima di mettersi in contatto. È possibile, inoltre, consultare la sezione [http://datacentersupport.lenovo.com/](http://datacentersupport.lenovo.com/warrantylookup) [warrantylookup](http://datacentersupport.lenovo.com/warrantylookup) per ulteriori informazioni sulla garanzia del prodotto.

Raccogliere le informazioni seguenti da fornire al tecnico dell'assistenza. Questi dati consentiranno al tecnico dell'assistenza di fornire rapidamente una soluzione al problema e di verificare di ricevere il livello di assistenza definito nel contratto di acquisto.

- I numeri di contratto dell'accordo di manutenzione hardware e software, se disponibili
- Numero del tipo di macchina (identificativo macchina a 4 cifre Lenovo)
- Numero modello
- Numero di serie
- Livelli del firmware e UEFI di sistema correnti
- Altre informazioni pertinenti quali messaggi di errore e log

In alternativa, anziché contattare il supporto Lenovo, è possibile andare all'indirizzo [https://](https://support.lenovo.com/servicerequest)  [support.lenovo.com/servicerequest](https://support.lenovo.com/servicerequest) per inviare una ESR (Electronic Service Request). L'inoltro di una tale richiesta avvierà il processo di determinazione di una soluzione al problema rendendo le informazioni disponibili ai tecnici dell'assistenza. I tecnici dell'assistenza Lenovo potranno iniziare a lavorare sulla soluzione non appena completata e inoltrata una ESR (Electronic Service Request).

#### Raccolta dei dati di servizio

Al fine di identificare chiaramente la causa principale di un problema del server o su richiesta del supporto Lenovo, potrebbe essere necessario raccogliere i dati di servizio che potranno essere utilizzati per ulteriori analisi. I dati di servizio includono informazioni quali i log eventi e l'inventario hardware. I dati di servizio possono essere raccolti mediante i seguenti strumenti:

### • Lenovo XClarity Administrator

Lenovo XClarity Administrator può essere configurato in modo da raccogliere e inviare file di diagnostica automaticamente al supporto Lenovo quando si verificano determinati eventi che richiedono assistenza in Lenovo XClarity Administrator e negli endpoint gestiti. È possibile scegliere di inviare i file di diagnostica al Lenovo Support mediante Call Home oppure a un altro fornitore di servizi tramite SFTP. È inoltre possibile raccogliere manualmente i file di diagnostica, aprire un record del problema e inviare i file di diagnostica al centro di supporto Lenovo.

Ulteriori informazioni sulla configurazione della notifica automatica dei problemi sono disponibili all'interno di Lenovo XClarity Administrator all'indirizzo [http://sysmgt.lenovofiles.com/help/topic/com.lenovo.lxca.doc/](http://sysmgt.lenovofiles.com/help/topic/com.lenovo.lxca.doc/admin_setupcallhome.html)  [admin\\_setupcallhome.html](http://sysmgt.lenovofiles.com/help/topic/com.lenovo.lxca.doc/admin_setupcallhome.html).

#### • Lenovo XClarity Controller

È possibile utilizzare l'interfaccia CLI o Web di Lenovo XClarity Controller per raccogliere i dati di servizio per il server. Il file può essere salvato e inviato al supporto Lenovo.

- Per ulteriori informazioni sull'utilizzo dell'interfaccia Web per la raccolta dei dati di servizio, vedere [http://sysmgt.lenovofiles.com/help/topic/com.lenovo.systems.management.xcc.doc/NN1ia\\_c\\_](http://sysmgt.lenovofiles.com/help/topic/com.lenovo.systems.management.xcc.doc/NN1ia_c_servicesandsupport.html)  [servicesandsupport.html](http://sysmgt.lenovofiles.com/help/topic/com.lenovo.systems.management.xcc.doc/NN1ia_c_servicesandsupport.html).
- Per ulteriori informazioni sull'utilizzo dell'interfaccia CLI per la raccolta dei dati di servizio, vedere [http://](http://sysmgt.lenovofiles.com/help/topic/com.lenovo.systems.management.xcc.doc/nn1ia_r_ffdccommand.html) [sysmgt.lenovofiles.com/help/topic/com.lenovo.systems.management.xcc.doc/nn1ia\\_r\\_ffdccommand.html](http://sysmgt.lenovofiles.com/help/topic/com.lenovo.systems.management.xcc.doc/nn1ia_r_ffdccommand.html).

### <span id="page-40-0"></span>Come contattare il supporto

È possibile contattare il supporto per ottenere aiuto in caso di problemi.

È possibile ricevere assistenza hardware attraverso un fornitore di servizi Lenovo autorizzato. Per individuare un fornitore di servizi autorizzato da Lenovo a fornire un servizio di garanzia, accedere all'indirizzo https:// [datacentersupport.lenovo.com/serviceprovider](https://datacentersupport.lenovo.com/serviceprovider) e utilizzare il filtro di ricerca per i vari paesi. Per i numeri di telefono del supporto Lenovo, vedere <https://datacentersupport.lenovo.com/supportphonelist> per i dettagli sul supporto per la propria area geografica.

# <span id="page-42-0"></span>Appendice B. Marchi

LENOVO, THINKAGILE e THINKSYSTEM sono marchi di Lenovo.

NUTANIX è un marchio registrato di Nutanix, Inc.

Intel e Xeon sono marchi di Intel Corporation negli Stati Uniti e in altri paesi o in entrambi.

AMD e EPYC sono marchi di Advanced Micro Devices, Inc.

Microsoft e Windows sono marchi del gruppo di società Microsoft.

Tutti gli altri marchi sono di proprietà dei rispettivi titolari. © 2021 Lenovo.

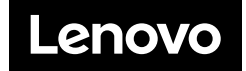